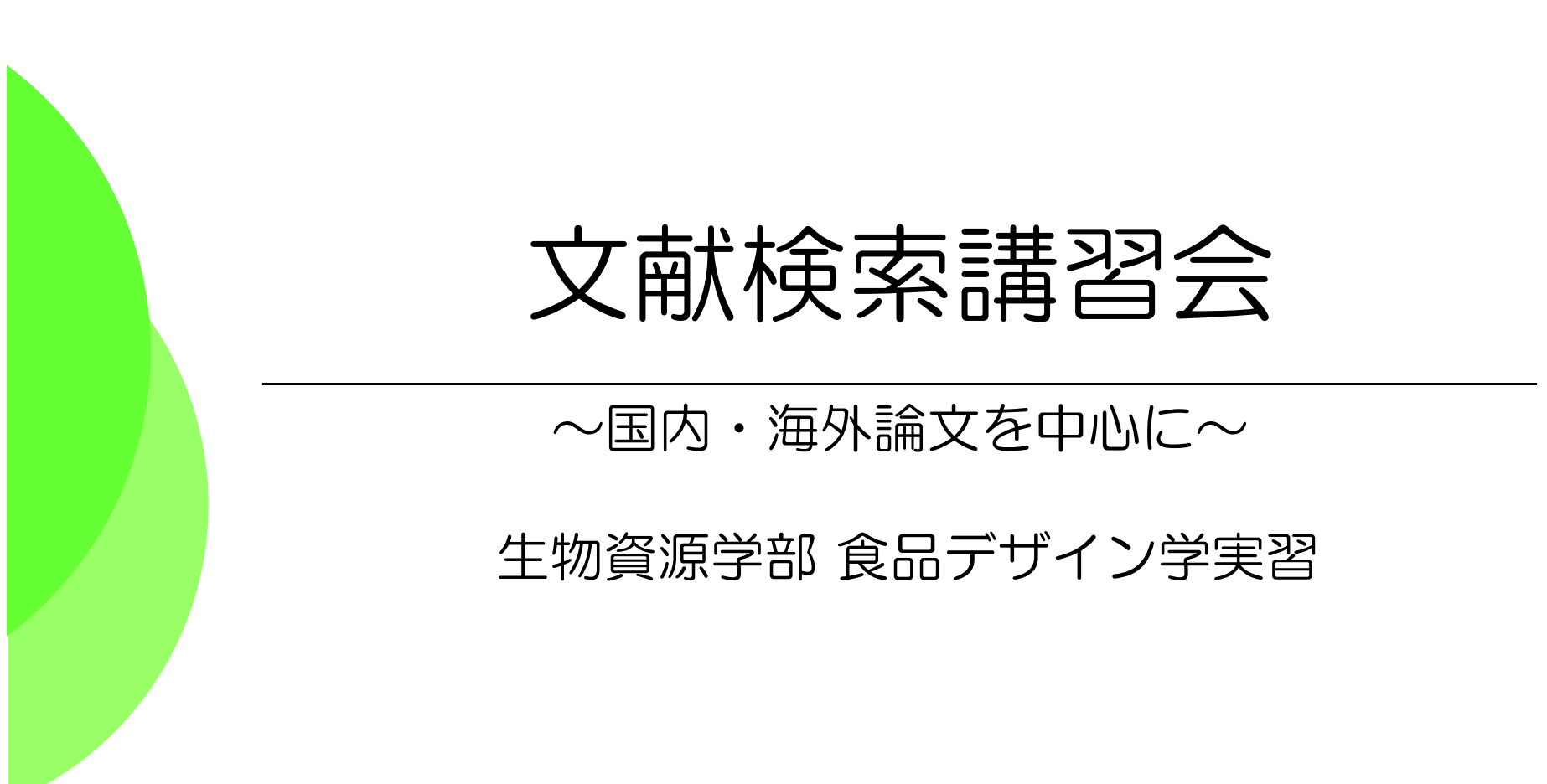

2008.12.11

三重大学附属図書館 情報図書館チーム情報リテラシー担当 Email literacy@ab.mie-u.ac.jp

## 講習会の内容(約90分)

◆ イントロダクション(5分)

**◆国内文献の検索(雑誌記事索引:CiNii)と、** 論文が掲載された雑誌の探し方(25分)

◆ 海外文献の検索(Web of Science)の使 い方と雑誌の探し方(25分)

● 電子ジャーナルについて(10分)

◆ その他(文献複写の申込方法など)(5分)

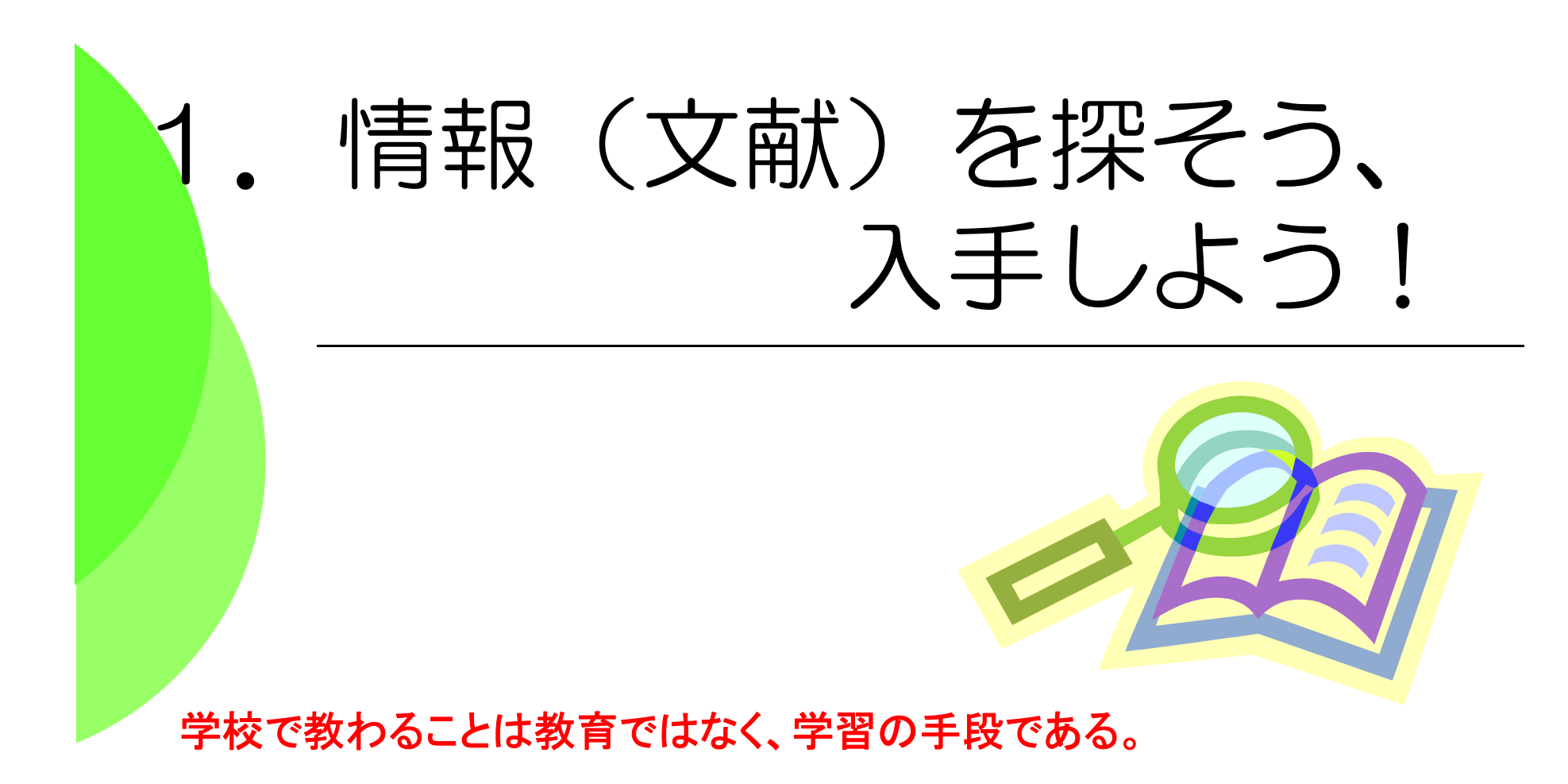

**The things taught in schools and colleges are not an education, but the means of education.**

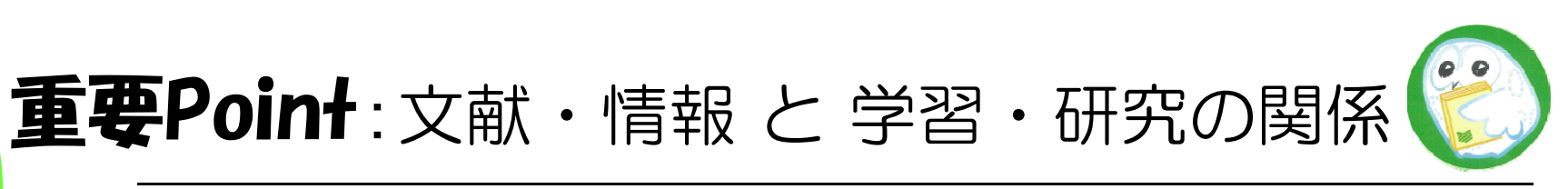

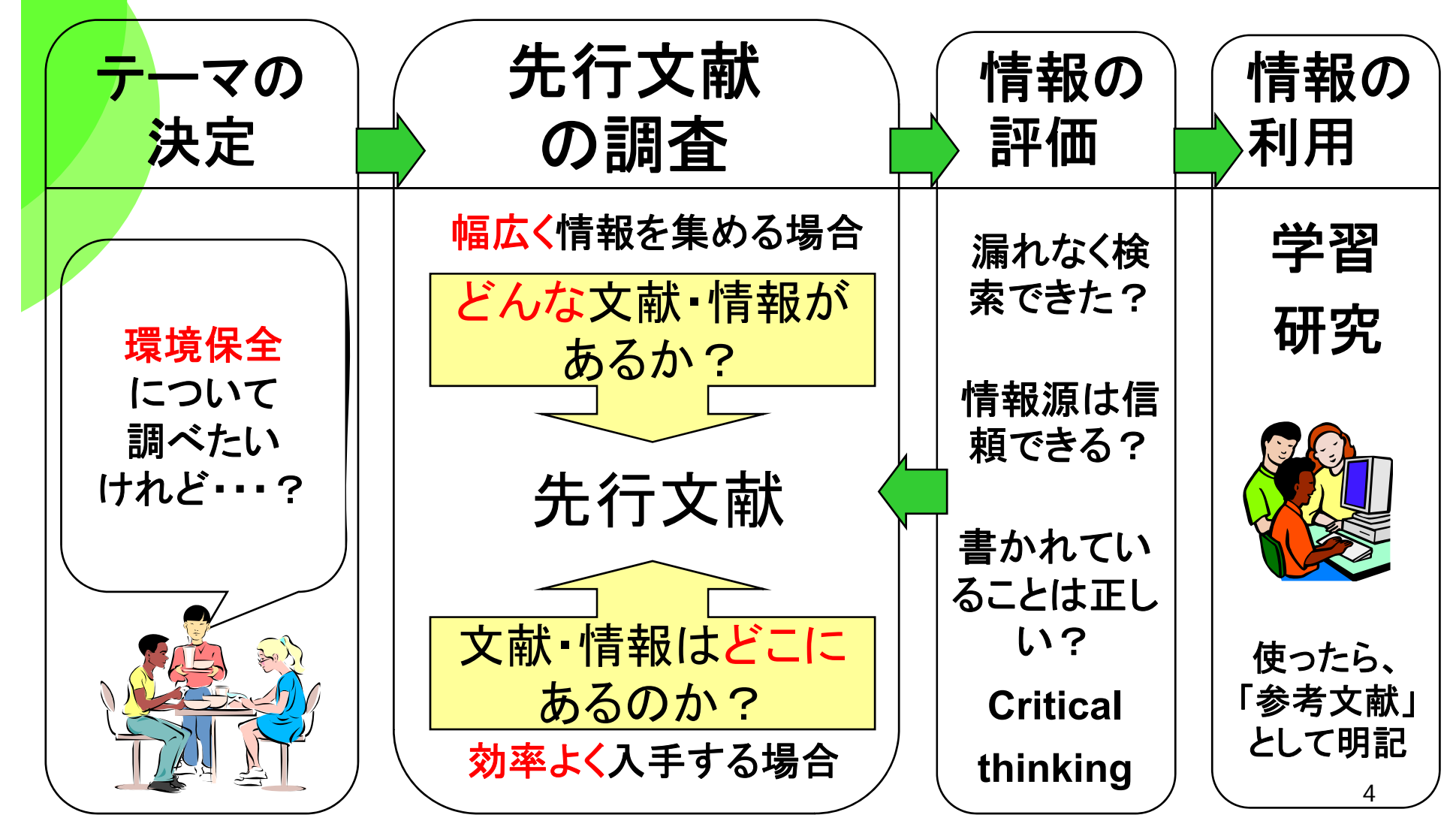

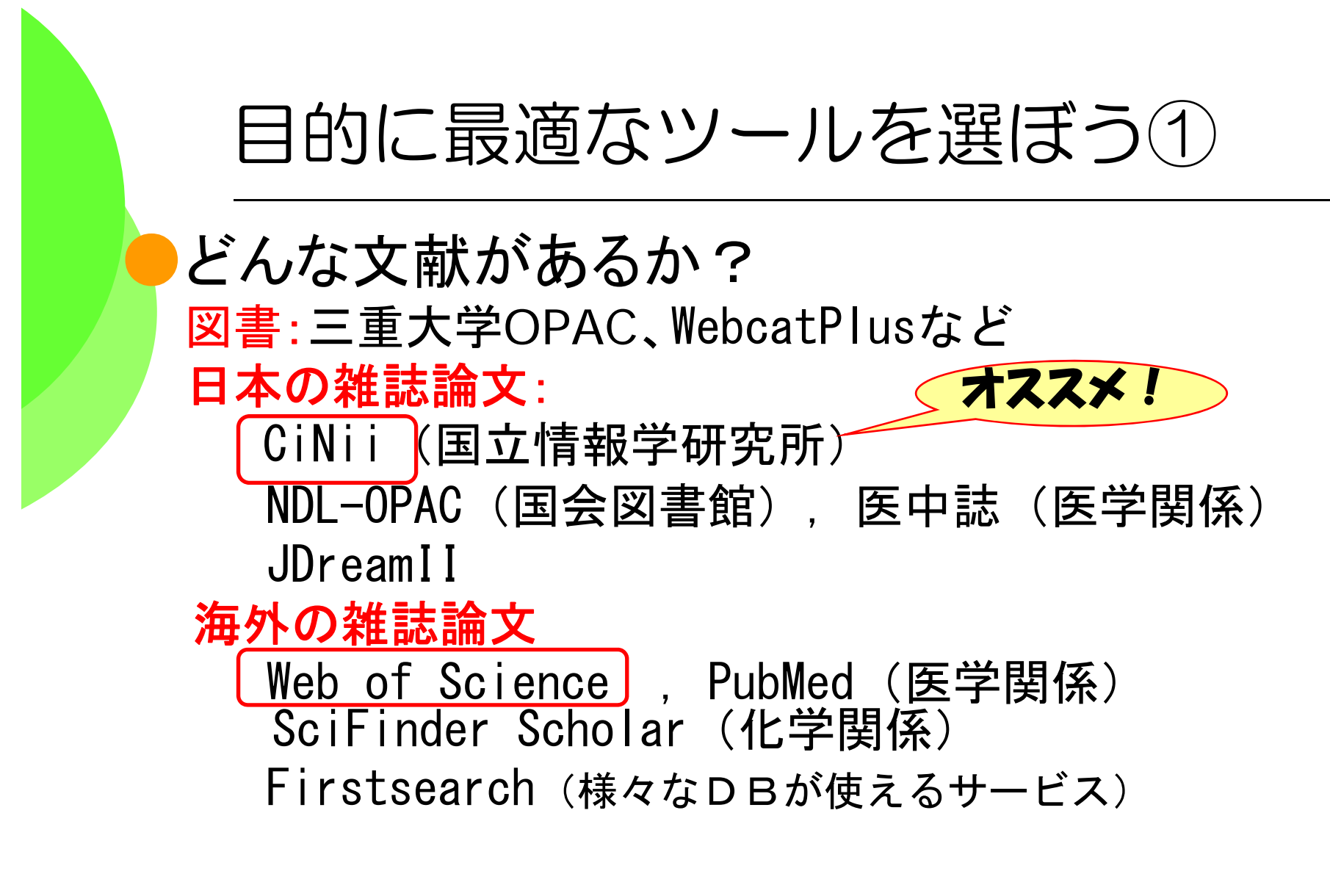

※各DBの分野、収録年、収録雑誌等に注意!

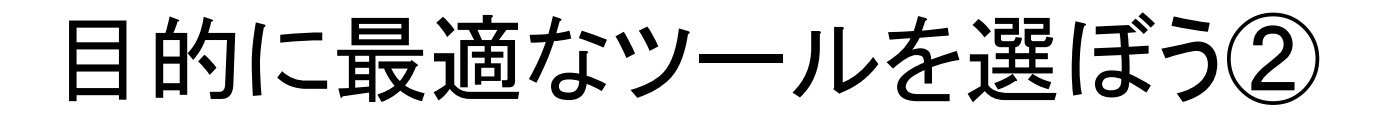

その文献はどこにある/アクセスできるのか?

印刷された本や雑誌を所蔵しているか

- ・三重大学 <mark>三重大学OPAC</mark>
- ・三重県内の図書館:**MILAI**
- ・全国の大学図書館:**NACSIS WebCAT**

電子的に本文にアクセスできるか

・本の場合:青空文庫など ( **http://www.aozora.gr.jp/** )

・雑誌論文・学会誌の場合:

電子ジャーナルリスト**A-to-Z** (**http://atoz.ebsco.com/home.asp?Id=MieU406C**)

日経BP記事検索サービス「日経メディカル」など イススメ!

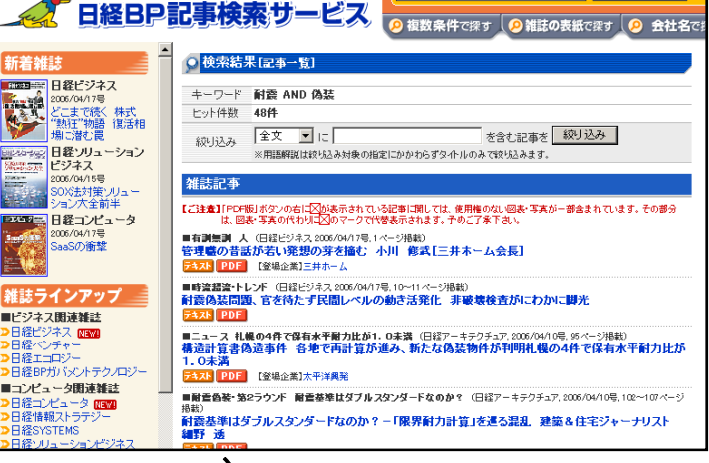

大字版

耐震 偽装

バックナンバー・ライブラリ

○雑誌記事を検索

目的に最適なツールを選ぼう③ ●その他のデータベース ース・新聞記事を探す: 聞蔵(朝日新聞全文DB) 中日新聞・東京新聞記事データベース 日経四紙(日経テレコン21内) ・言葉の意味を探す: ネットで百科 (平凡社の百科事典) JapanKnowledge (ニッポニカ日本大百科全書など)<br>知恵蔵 (聞蔵で利用) 現代用語の基礎知識 (JapanKnowledgeで利用) ・法律 •判例を探す : 法令データベース (現行の法律・基準・規則など) D1-Law.com (国内の判例や関連の文献を探す) ●全て図書館ホームページからリンクされています。 ●「データベースの選び方」もご参照ください。

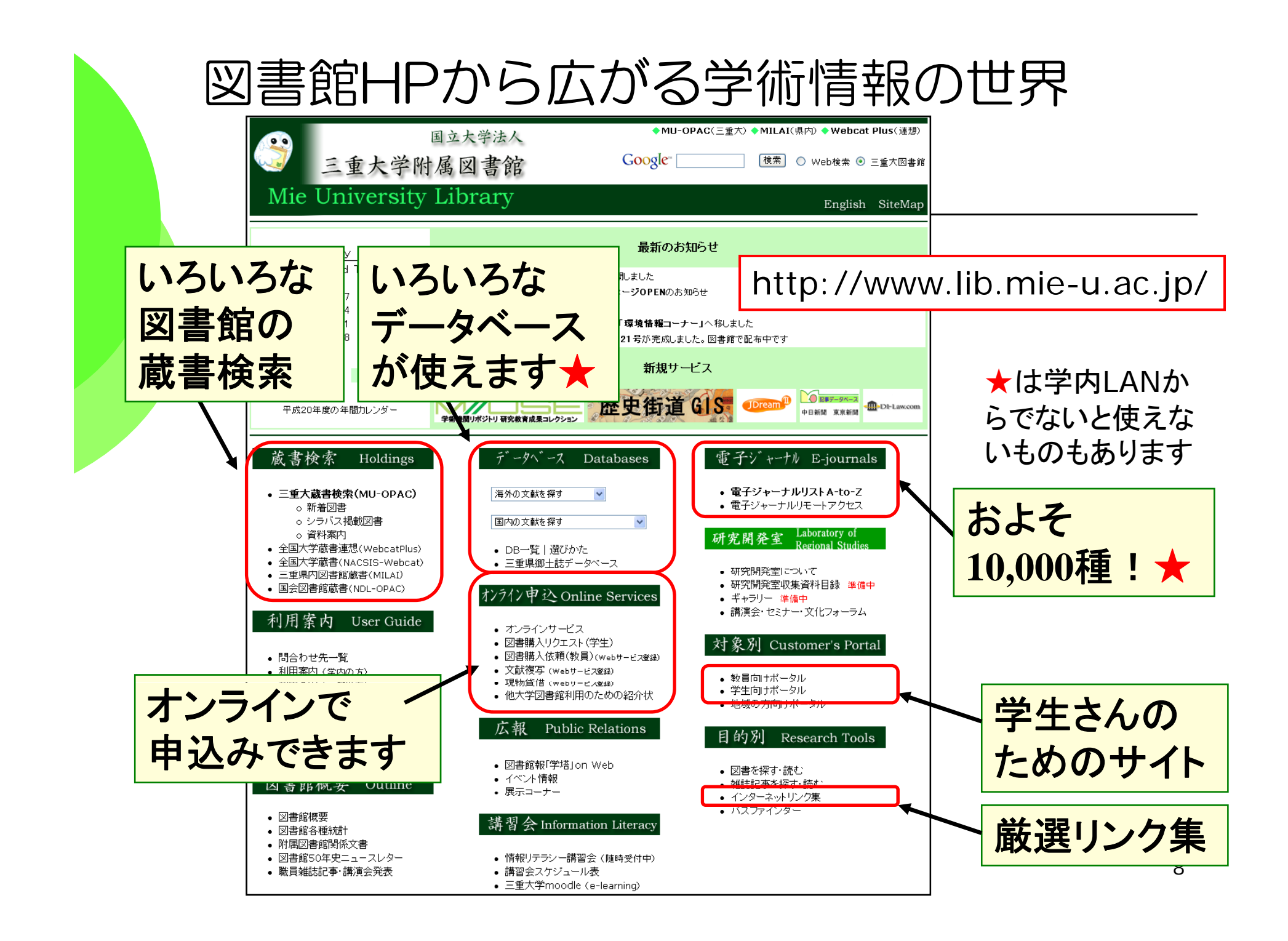

## OPAC・Webcat Plusをマスターする ~図書の探し方の復習~

Noting seek , nothing find.

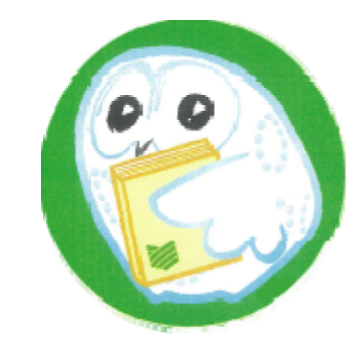

## あるテーマについて、OPACで 三重大にある図書を探す

●三重大学OPAC (オーパック) とは ●三重大学のオンライン蔵書検索システムです。 ⇒本や雑誌の所在、貸出状況がわかります ●インターネット上の無料の公開データベース ●収録範囲:図書館の開架図書・参考図書、 雑誌および1990年以降に受入れた研究図書。

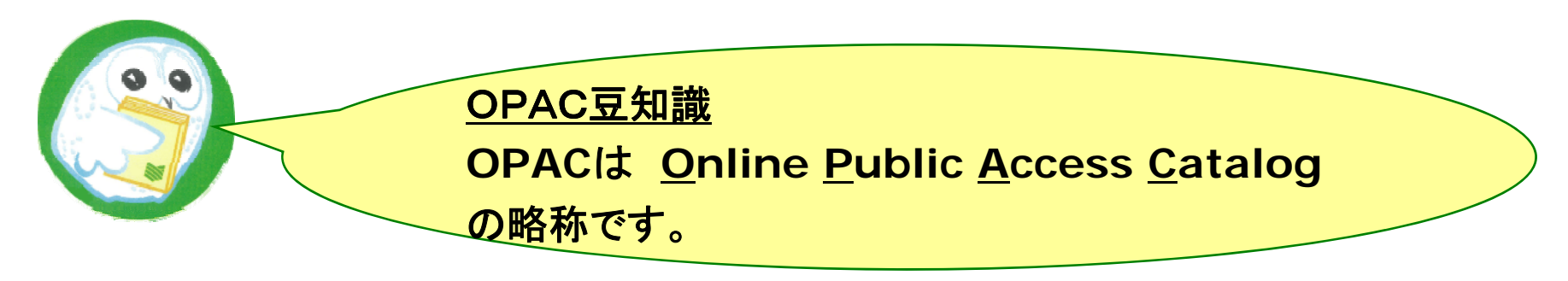

## 三重大学OPACを使ってみよう

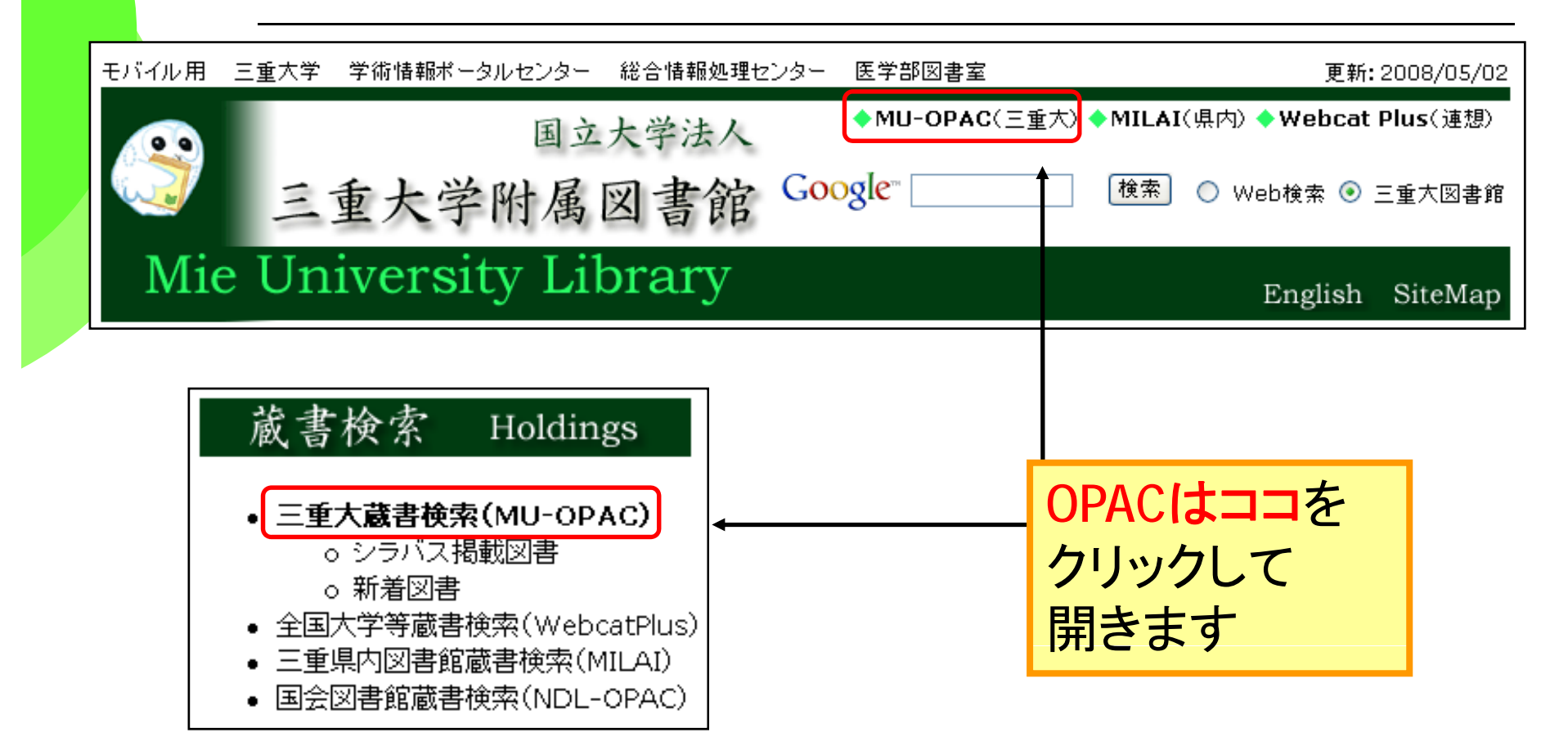

図書館HP URL http://www.lib.mie-u.ac.jp/

## 三重大学OPACを使ってみよう

#### OPACを使って、「環境保全」について書かれた図書を、 なるべくたくさん探してみましょう。

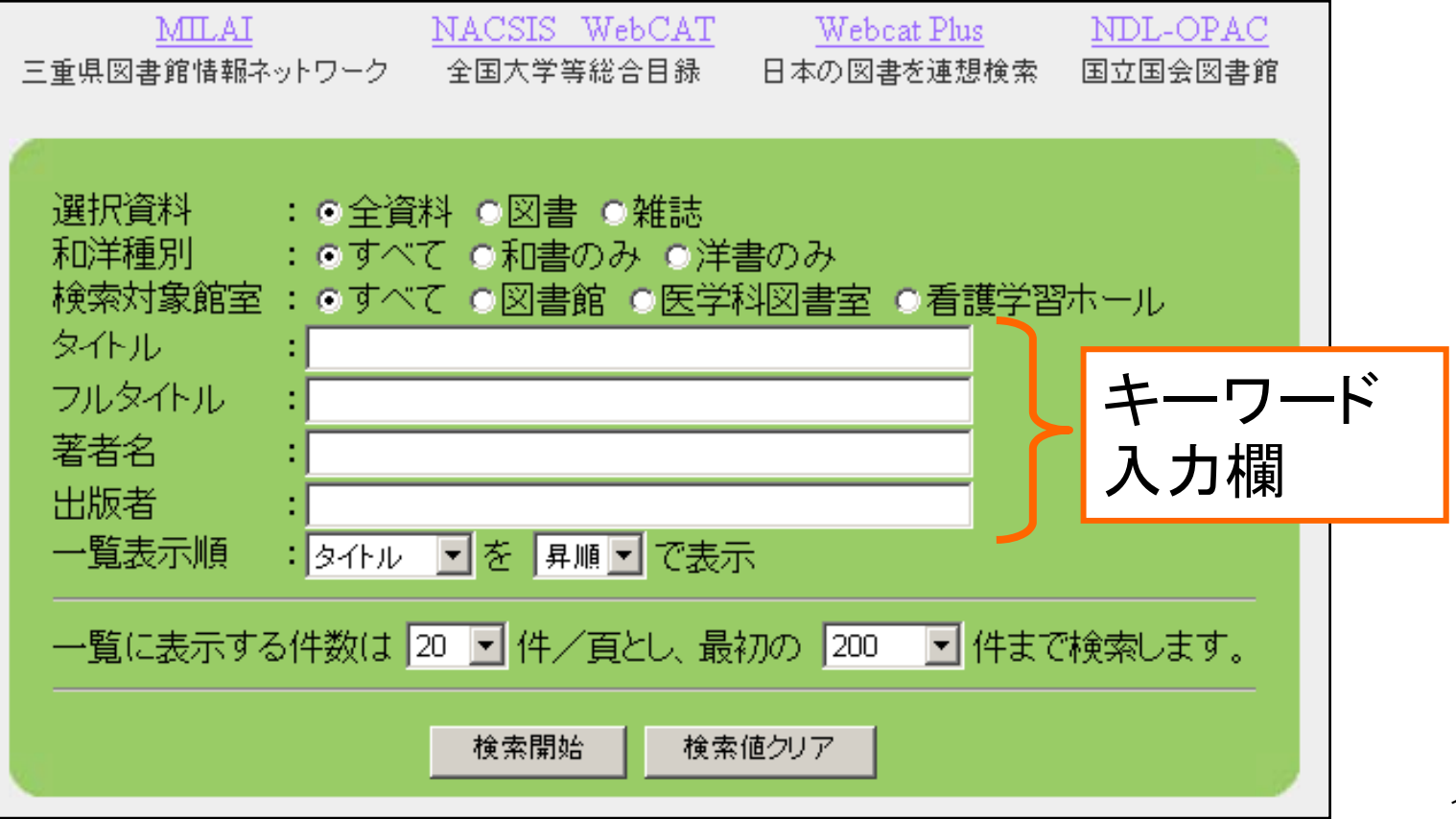

12

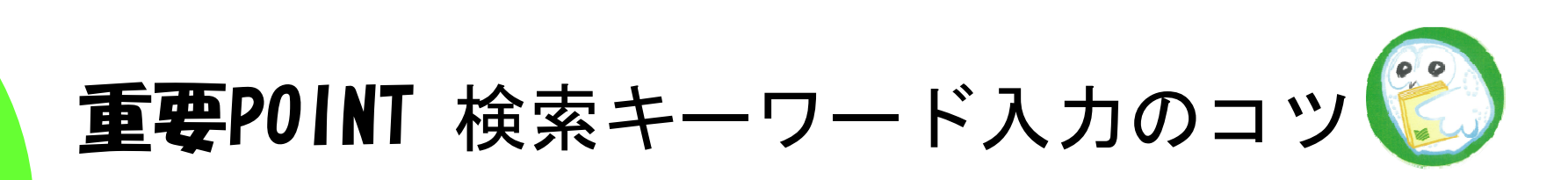

● キーワードの入力方法 ●ワードで入力する "環境""保全" :265件 ●フレーズで入力する "環境保全" :23件

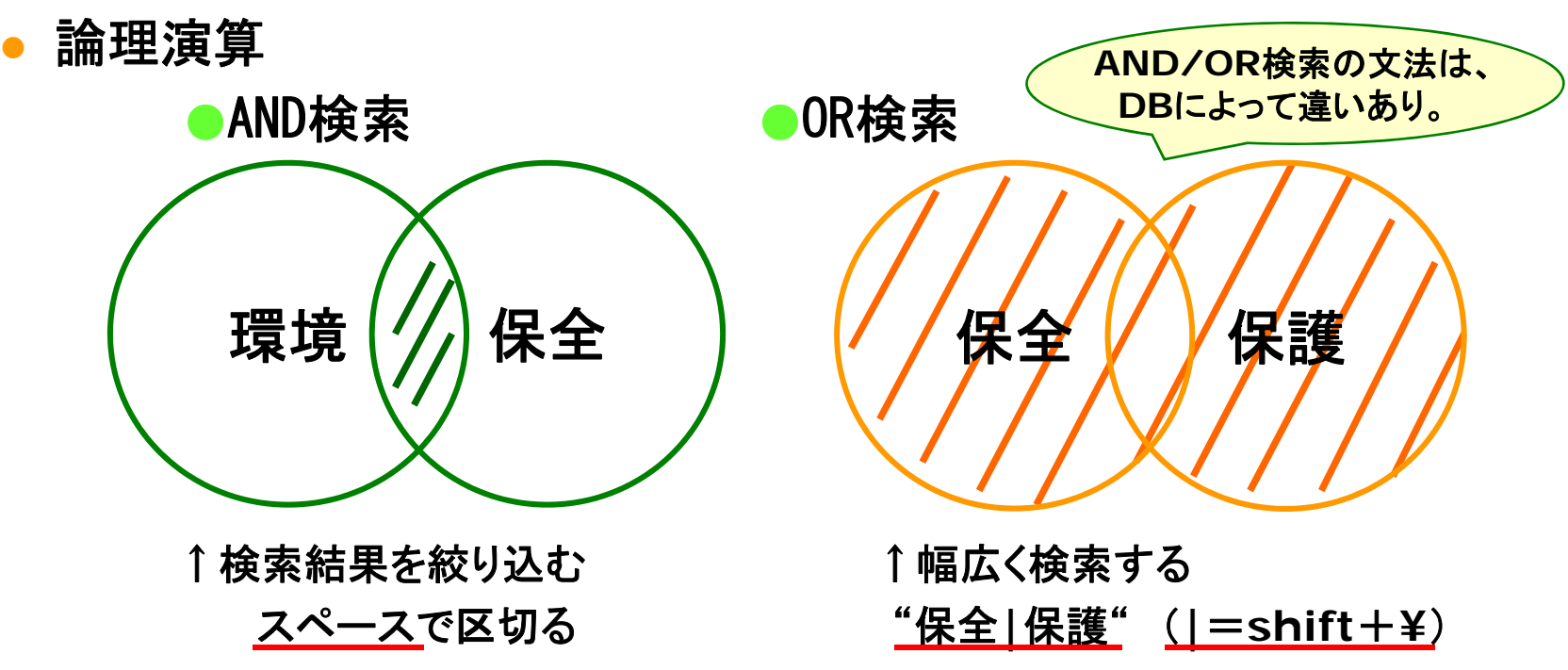

13

## 解説:OPACの便利な使い方

#### OPACを使って、「環境保全」について書かれた図書を、 なるべくたくさん探してみましょう。

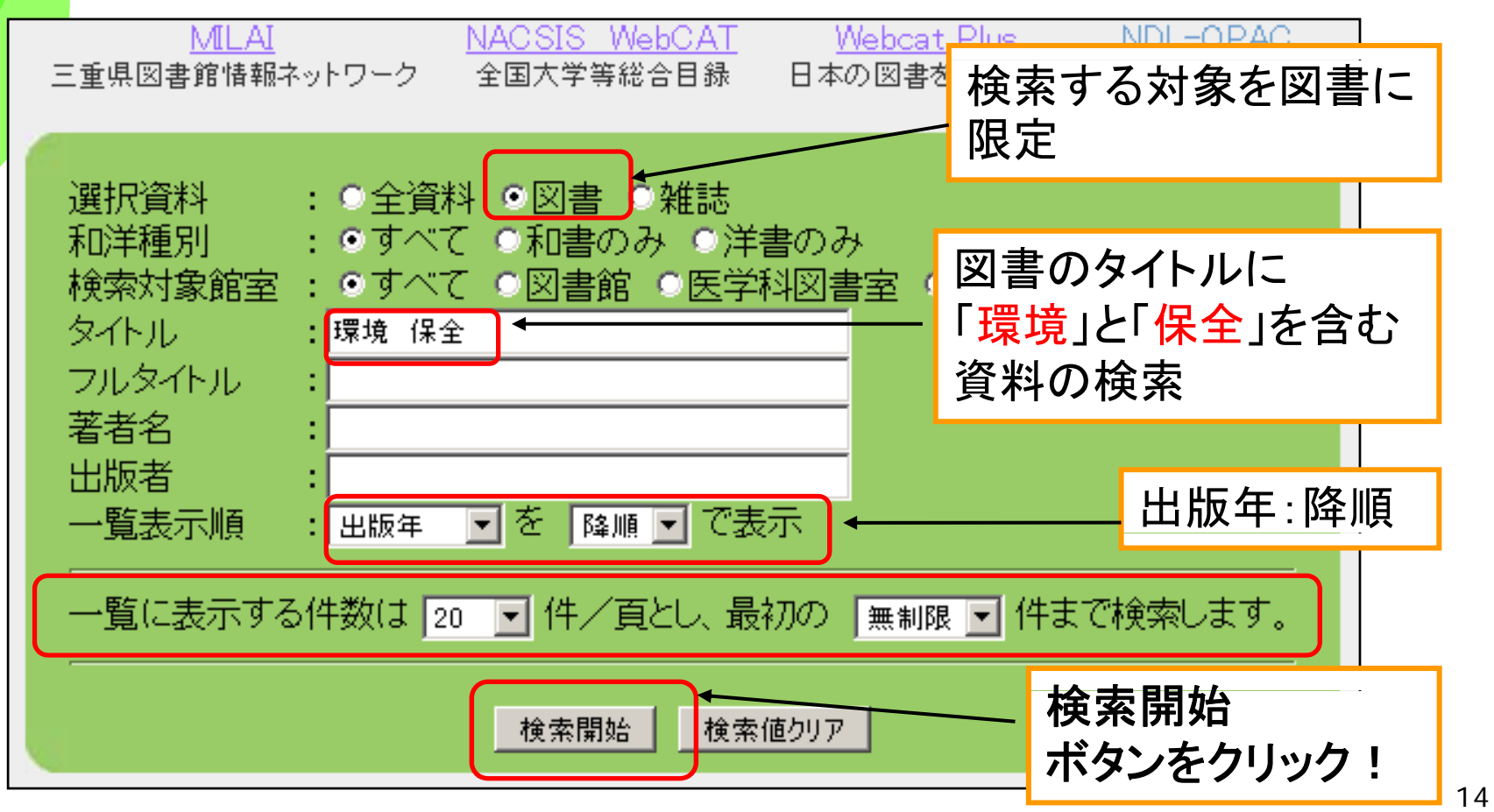

#### 読みたい本が決まったら、詳細を見てみよう

三重大には、タイトルに「環境」お

よび「保全」というキーワードを含

む図書が**267** 件ありました 。

以下の条件で検索しました。 |選択資料:図書、和洋種別:すべて

タイトル:環境 保全

検索結果一覧: 268 件ヒットしました

268 件中 1-20 件目

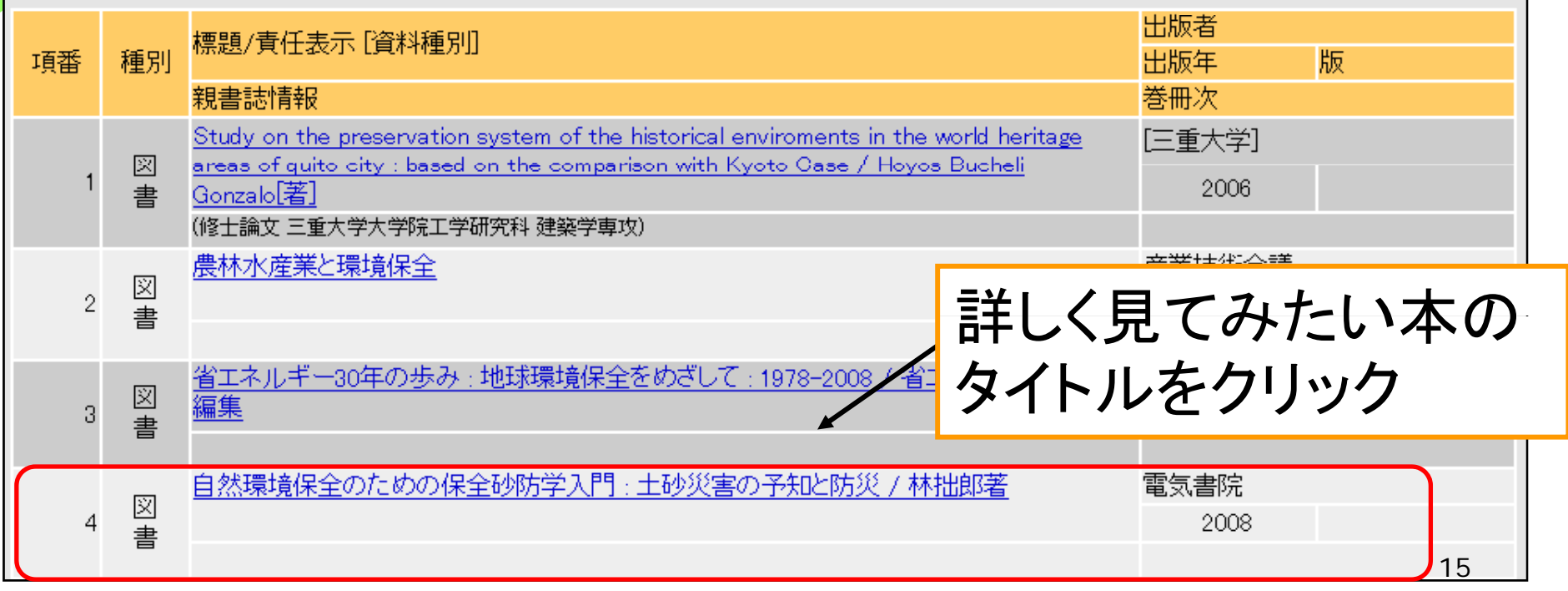

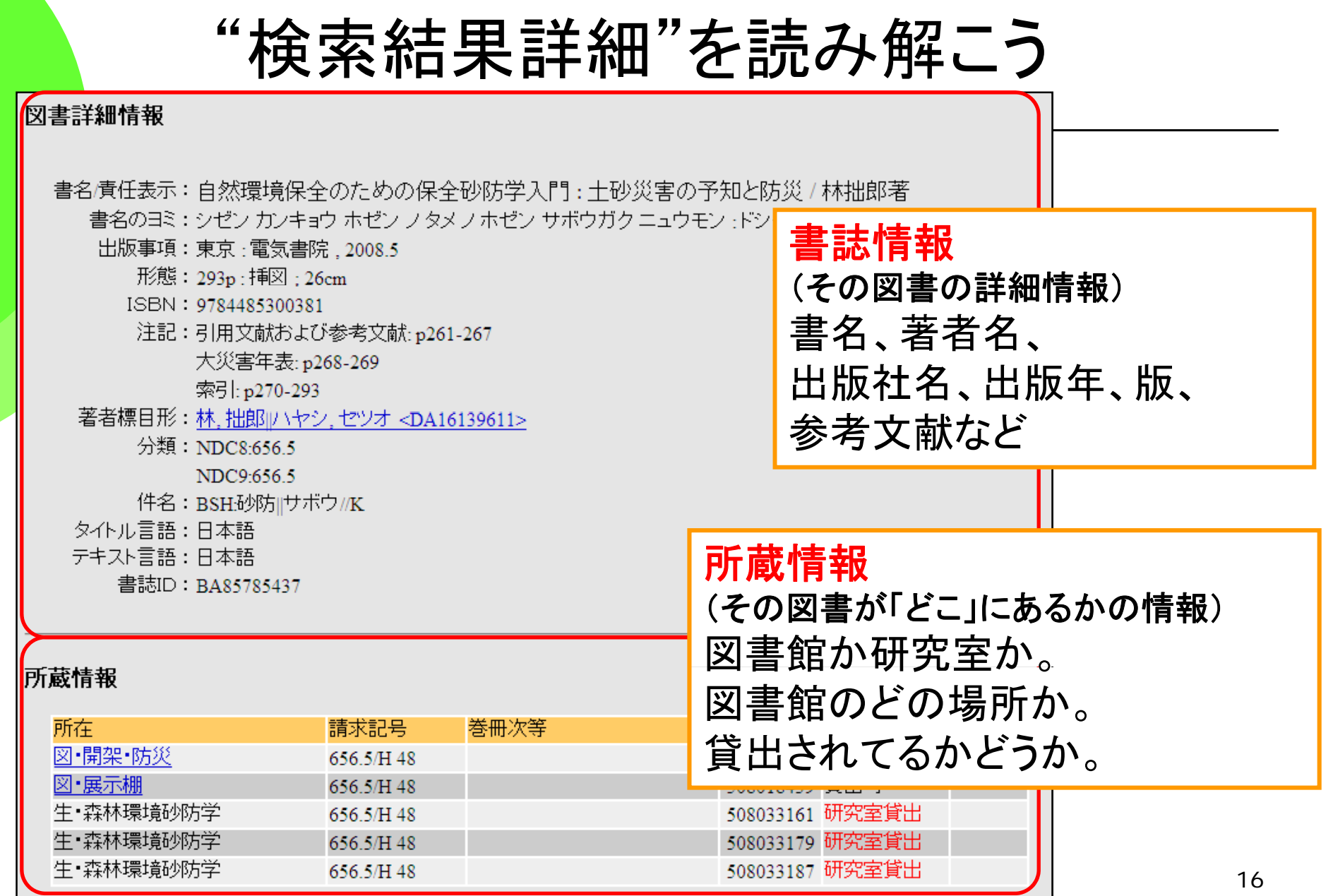

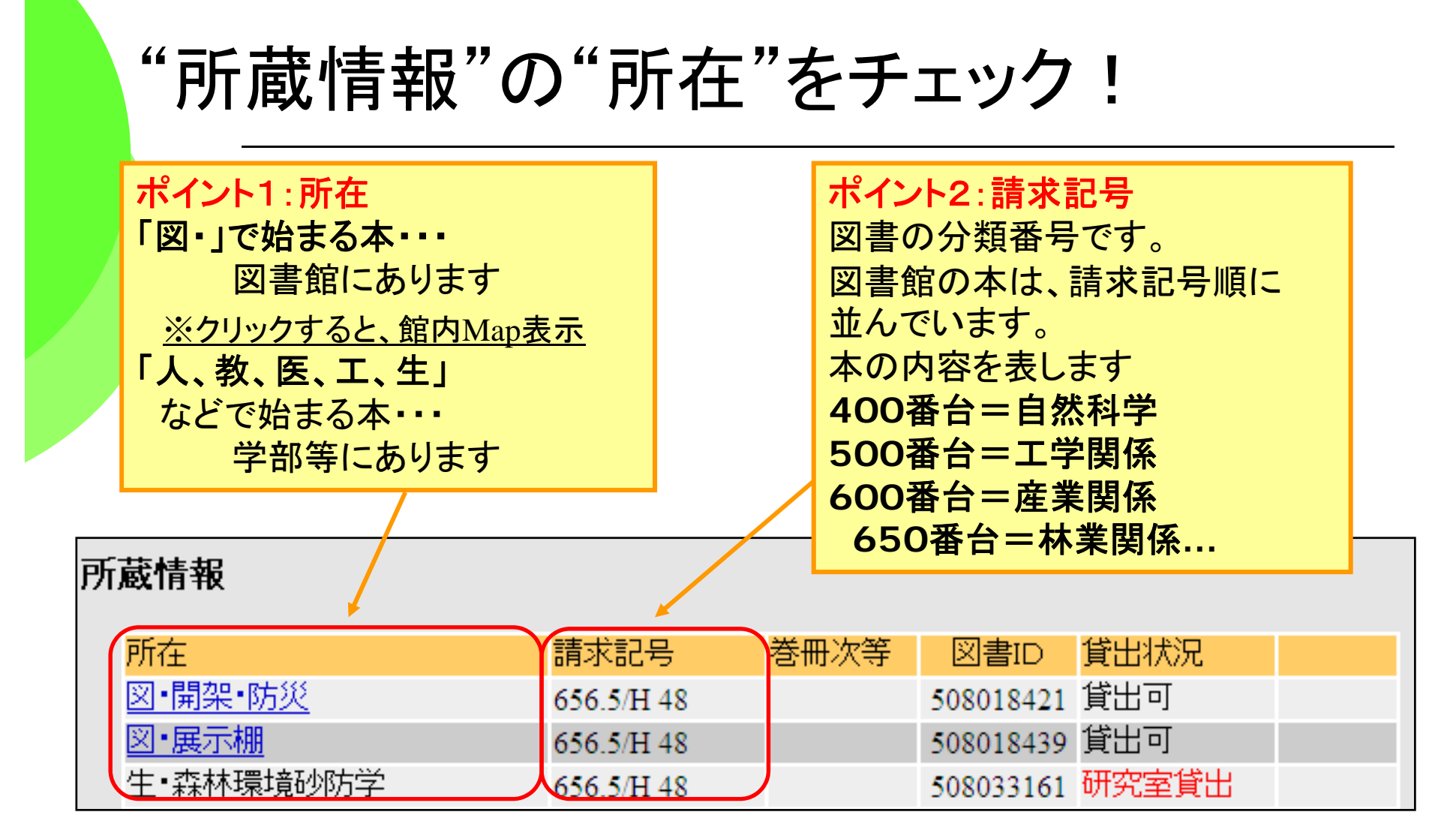

◆学部の本の取寄せは参考カウンターにお申し込みください。

◆書庫内図書の利用は貸出カウンターにお申込みください。

# もっとフレキシブルに図書を探そう

漠然としたテーマで検索する場合、Webcat Plusがお勧めです

● Webcat Plus

●収録範囲=日本で出版された図書 ●「連想検索」という優れた検索機能 ●目次や内容の紹介が見られます <sup>z</sup>無料公開。

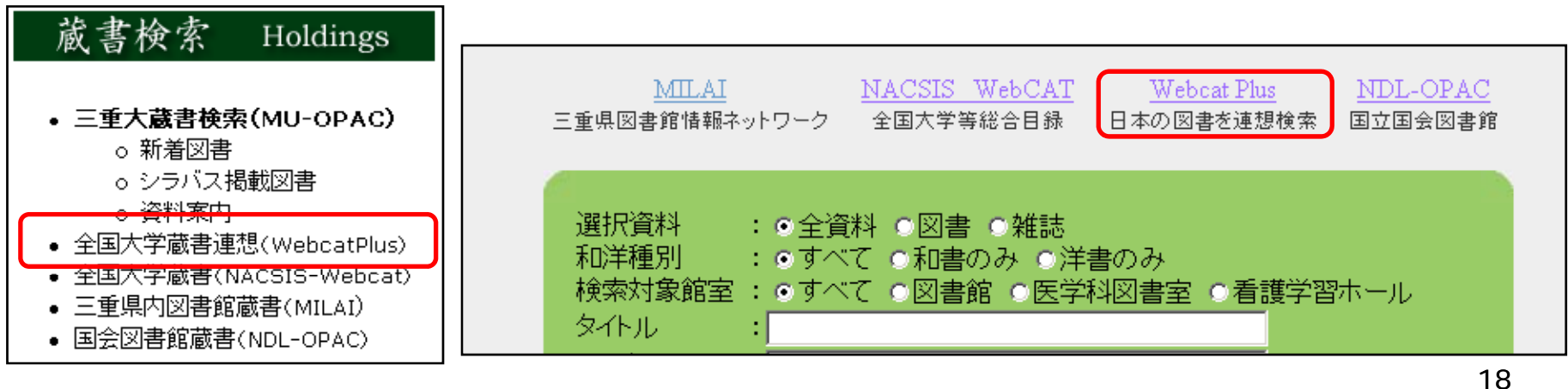

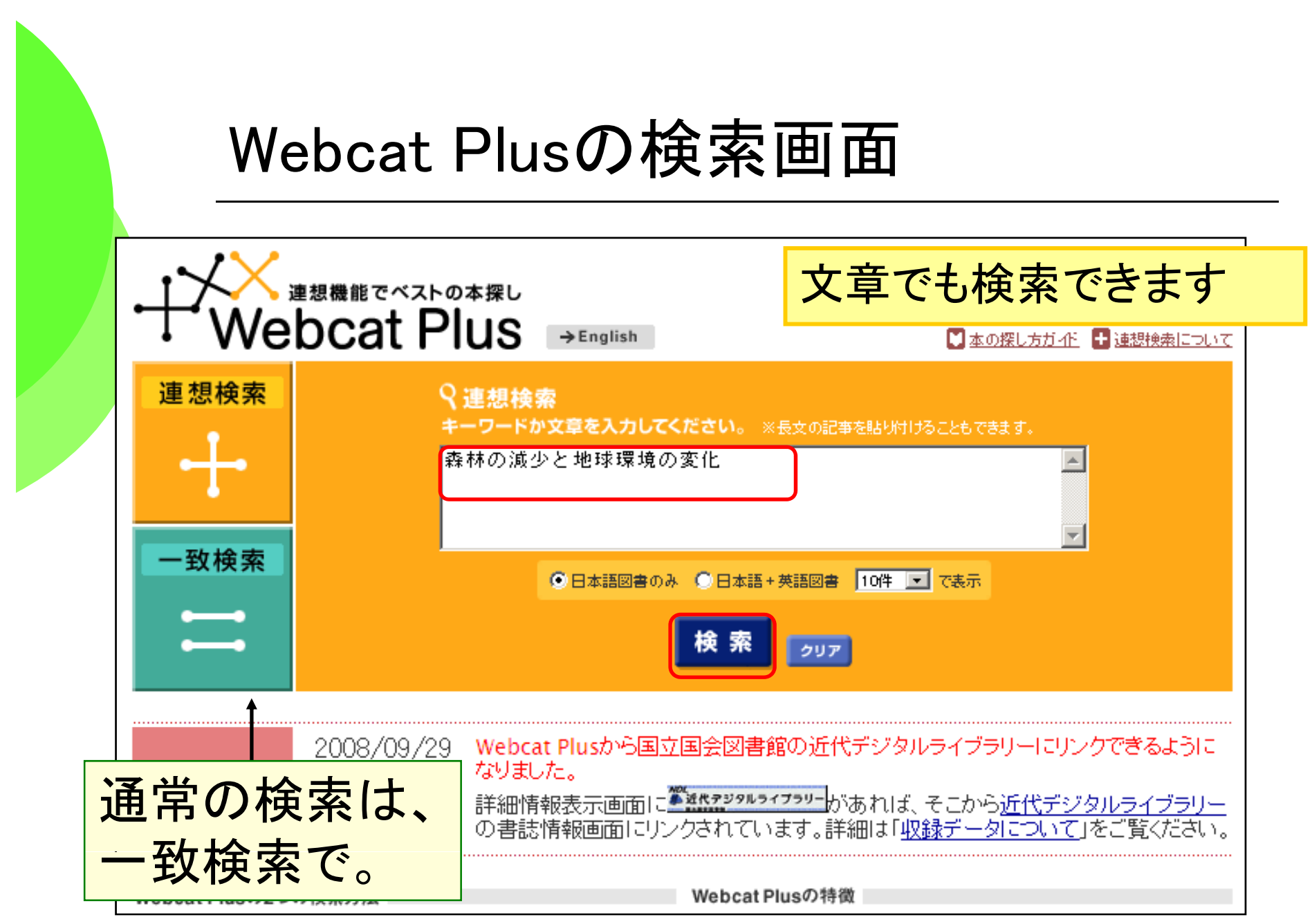

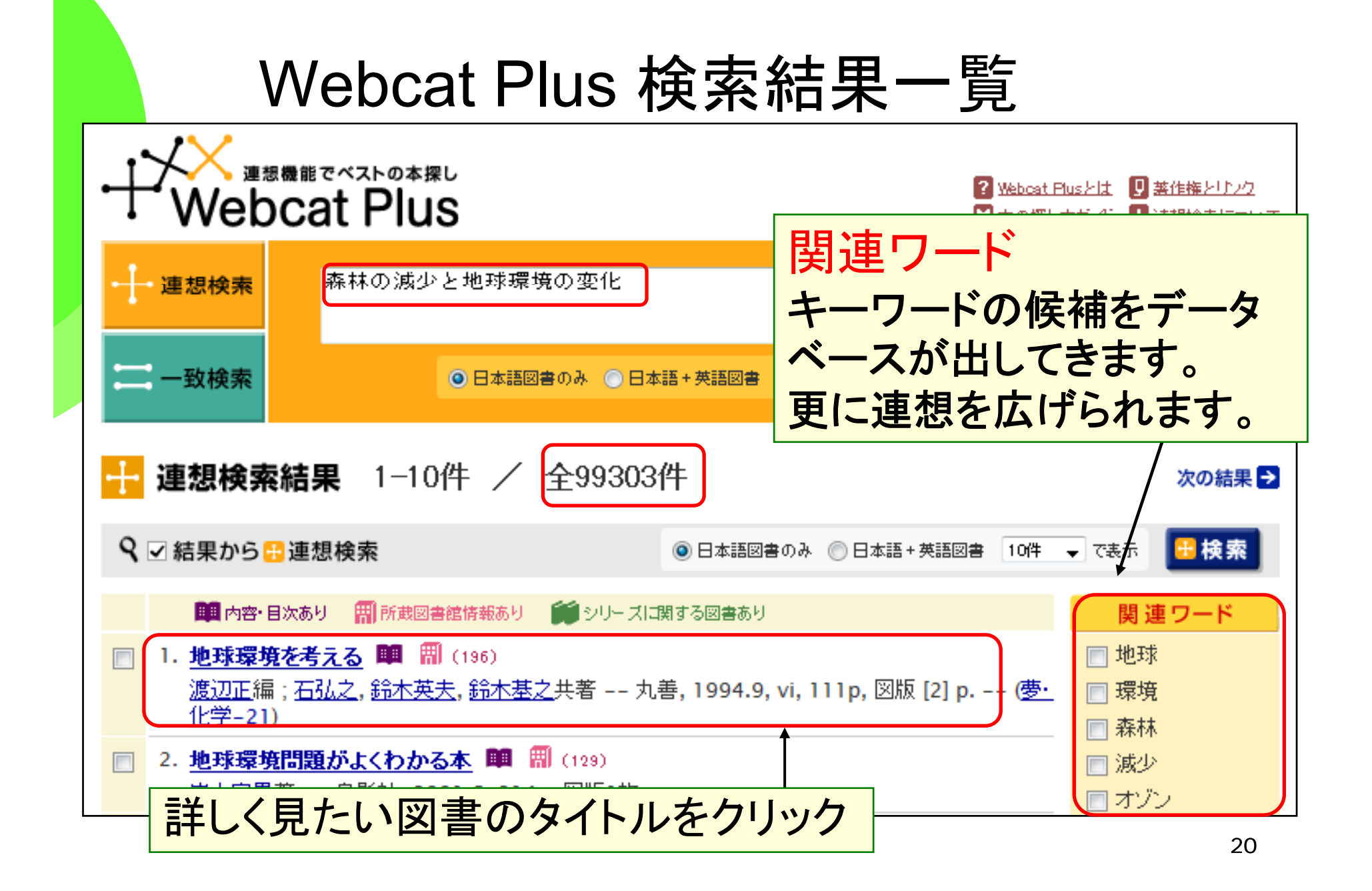

#### Webcat Plus 図書情報画面で中身を チェック!

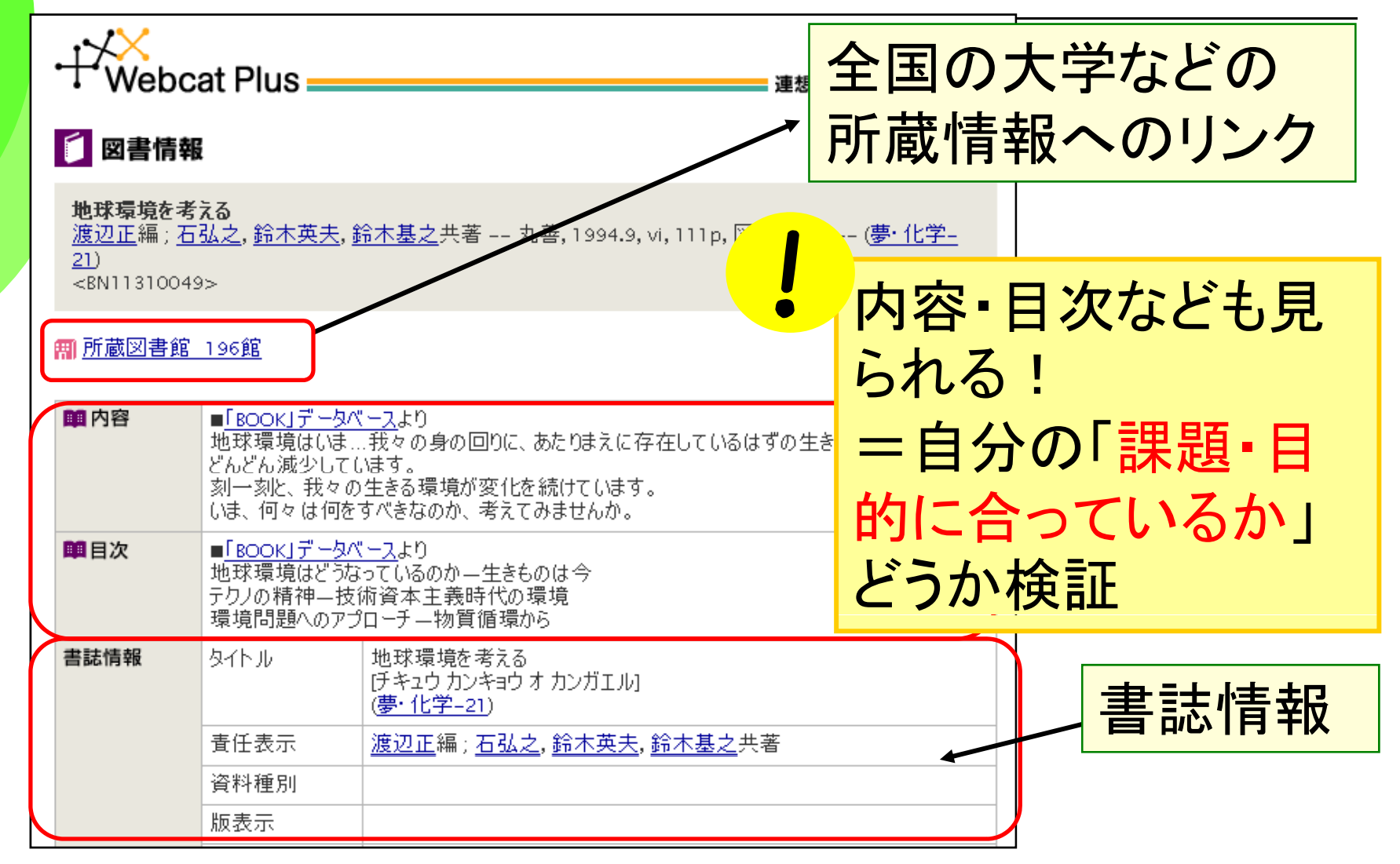

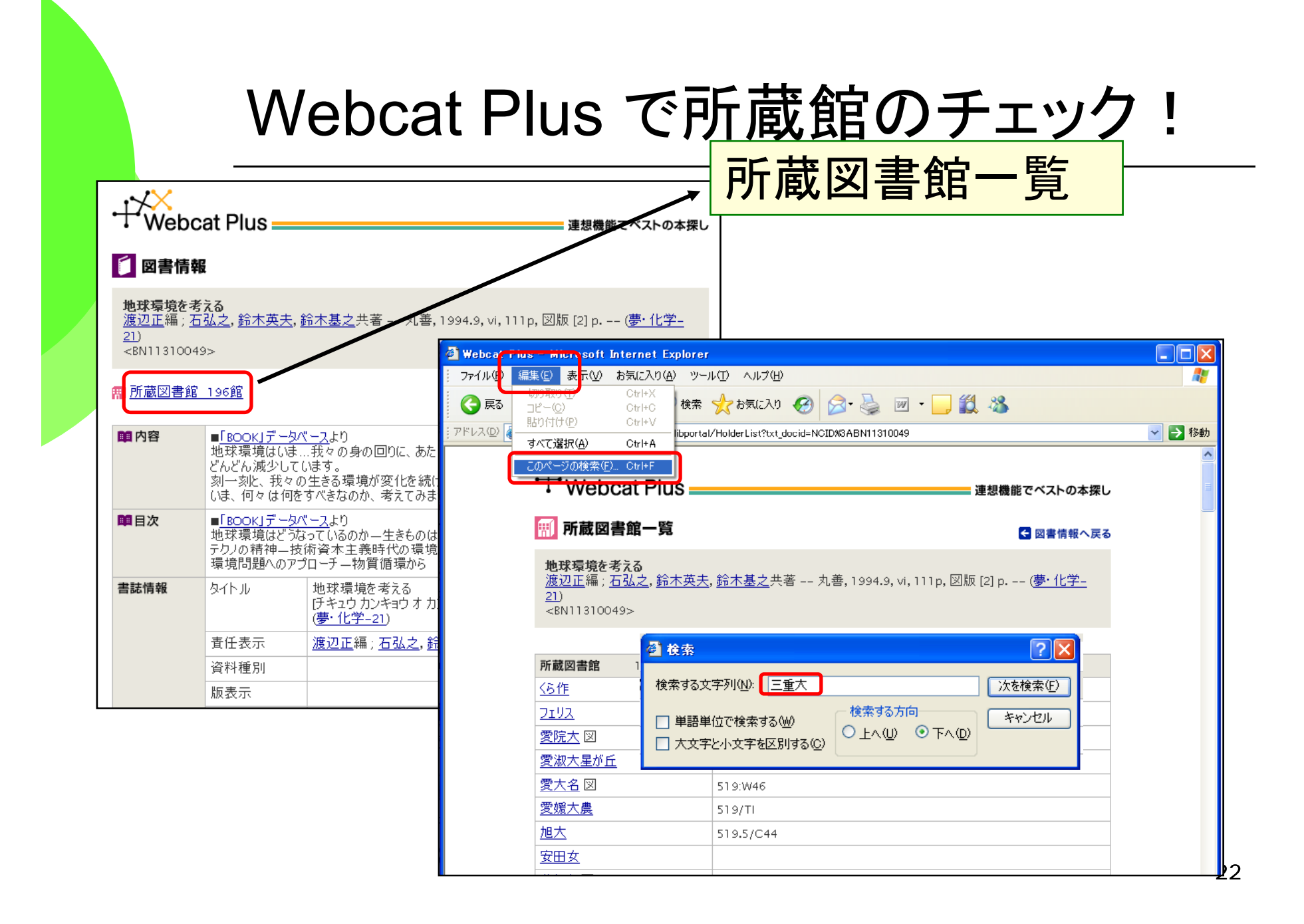

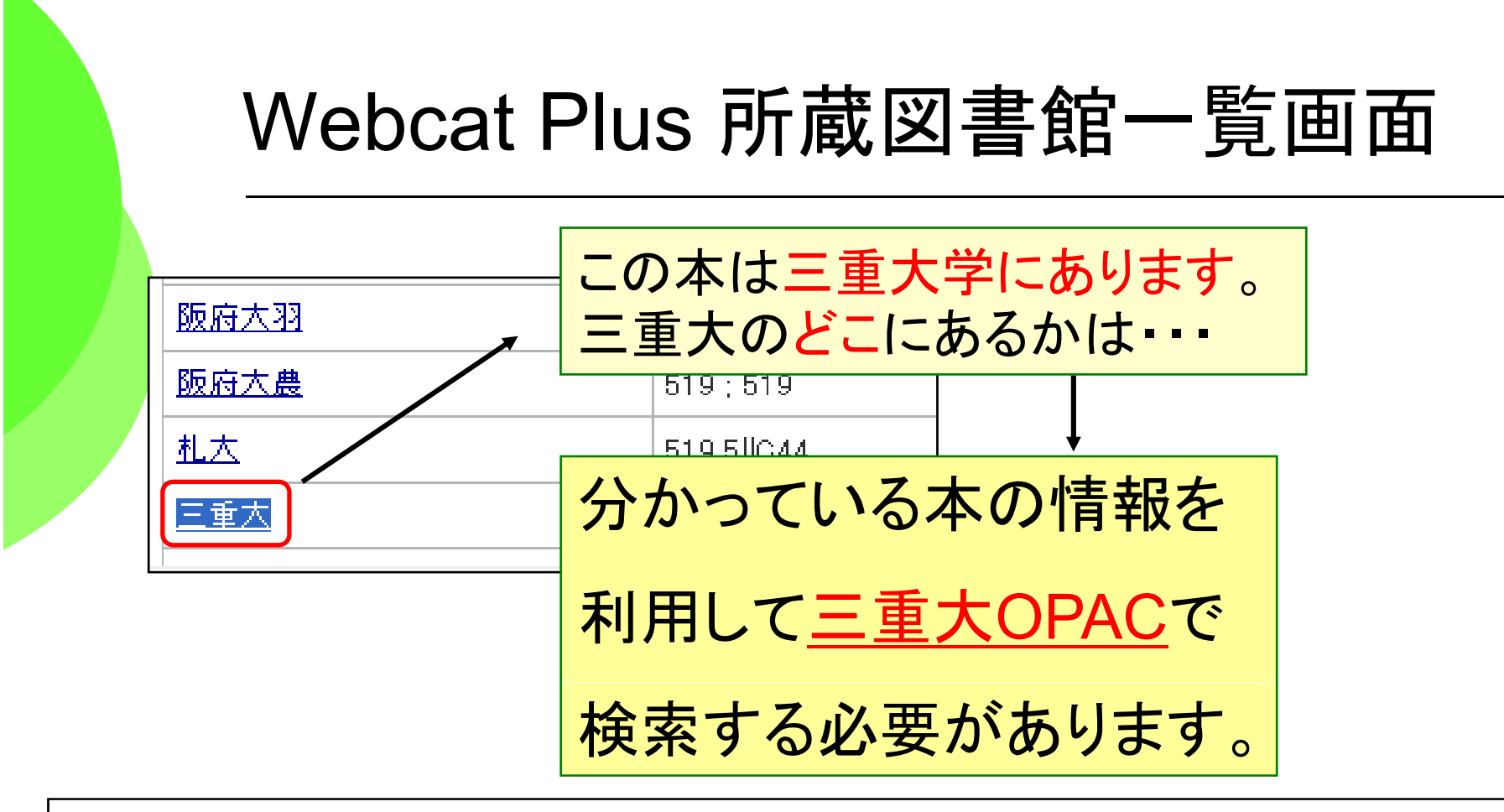

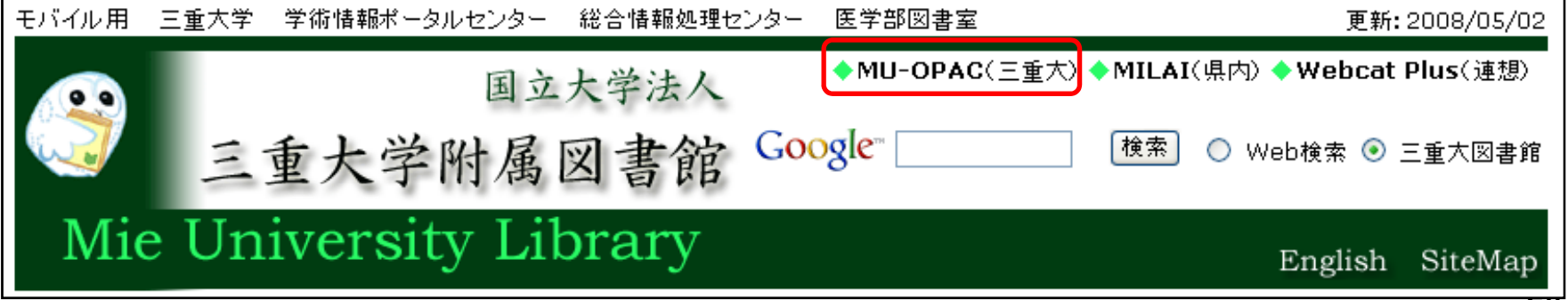

![](_page_23_Figure_0.jpeg)

![](_page_24_Picture_0.jpeg)

**It's never too late to learn.**

$$
\frac{\angle\Delta\pi\sin\xi\sin\xi\sin\xi\sin\xi\sin\xi}{\sin\xi\sin\xi\sin\xi}
$$

→CiNiiなどの 文献デ ータベ ースの出番 CiNiiなどの タベ スの出番

1 文献デ タベ ス 1.文献デ ータベ ー2 所在デ タベ ス どんな論文 がある か2.所在デ ータベ ー(**OPAC**等) な論文 あるどの雑誌のどこに載っ ているか 掲載誌がどこにあるか 電子ジャ ナルなど ーナルなど

#### 日本の雑誌論文は「CiNii」で探す

#### ◆三重大学では 「**CiNii** 」「MAGAZINEPLUS」 が使えます

⇒1948年~学術的な論文が

キーワードや著者名、雑誌名で検索できる

<sup>⇒</sup>日本で刊行された欧文の雑誌論文も検索できる

◆ **CiNii** サィニィ (サイト契約。学内から自由に使えます)

◆MAGAZINE PLUS(同時アクセス:1) 週刊誌の記事なども検索できる。 データベース使用後のログアウトを習慣づけよう!

## 図書館ホームページから始めよう

URL http://www.lib.mie-u.ac.jp/

![](_page_27_Figure_2.jpeg)

![](_page_28_Figure_0.jpeg)

- ・なるべくたくさんの論文を見つけたい →キ 一ワード入力方法は"ワー →キーワード入力方法は"ワード"
- ・キーワードの組み合わせ方を考えよう
	- →AND検索: **"**生物**" "**資源 **"**→OR検索 : **"**飼育**" "**繁殖 **"**

## CiNiiの検索画面

![](_page_29_Picture_36.jpeg)

## CiNiiの一覧表示画面

![](_page_30_Picture_27.jpeg)

## CiNiiの詳細表示画面

![](_page_31_Picture_1.jpeg)

#### ①雑誌を探すーCiNiiから電子ジャーナルへ

![](_page_32_Figure_1.jpeg)

## ②雑誌を探すー OPAC(詳細検索)で探す

□39 [110002970255]堂地,修; 的場,理子; 今井,敬; 工藤,茂

顕微操作により透明帯と一部の細胞を除去したウシ胚の凍結保存法の検討

酪農学園大学紀要.自然科学編 27(1).95-99.20021000(ISSN 0388001X) (酪農学園大学.酪農学園大学短期大学部 編/酪農学園大学〔ほか〕 酪農学園大 学

■収録データベース:CJP引用 NDL NILELS

■本文:なし 図 被引用文献:1件 医中誌 ◎

#### Permalink | English 検索 ■詳細検索 収録誌 ● 本文を読む 探す 医中誌 医中誌 酪農学園大学紀要、自然科学編 YwebcatPlus 図書館所載 Journal of the College of Dairving, Natural science Vol.27, No.1(20021000) pp. 95-99 **△ 被引用文献(1)** 酪農学園大学 ISSN:0388001X この情報を元に、実際の 書誌情報 論文を探します 題微操作により透明帯と一部の細胞を除去したウシ胚の凍結保1 雑誌種別 Study on Freezing of Biopsied Bovine Embryos :学紀要 誌記事ID 堂地 修 <sup>1</sup> 的場 理子 2 今井 敬 3 工藤 茂 4 ① ② <sup>1</sup>酪農学園大学酪農学科家畜繁殖学 <sup>2</sup>独立行政法人家畜改良センター 政法人家畜改良センター新冠牧場 ジャーナ | 雑誌(冊子体)を<br>探す | 探す 電子ジャー <sup>1</sup> Department of Dairy Science, Animal Reproduction, Rakuno Gakuen Univers  $^{-3}$  Department of Developmental Biology, National Institute of Agrobiological S ルを探す Livestock Breeding Center

## ②雑誌を探す-OPAC(詳細検索)で探す

![](_page_34_Figure_1.jpeg)

# 5.海外論文の探し方 -Web of Scienceを利用して雑誌論文を調べる-

![](_page_35_Picture_1.jpeg)

知は力なり

**Knowlege is power.**
# Web of Science とは?

#### **Web of Science**(**Thomson** 社 )

インターネット上で提供される学術文献データベース ー

収録範囲:全分野約**9,000**誌(うち,自然科学系約**6,000**誌) **letter**など,**article**以外の記事も含む 収録年:**1997**年以降

#### 機 能:

◆電子ジャーナルへのリンク(アクセス権あり),**NCBI** (**National** 

**Center for Biotechnology Information** )の各**DB** などへのリンク

◆引用関係の参照(何を引用したか・誰から引用されたか・ 同じ引用文献を使った他の論文へのリンク)

# Web of Scienceを使う

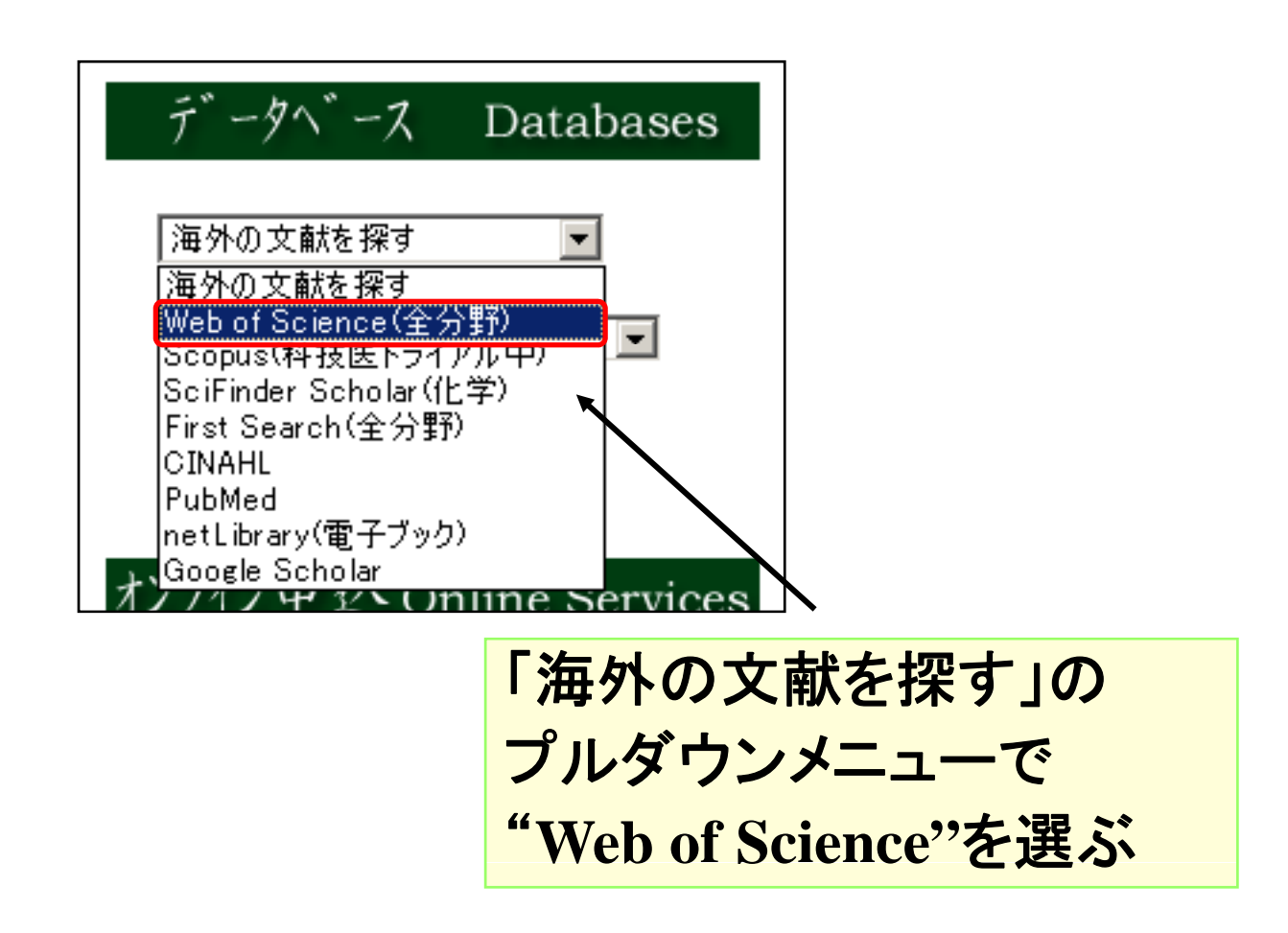

### Web of Scienceの検索画面

#### ◇生物資源の保全や保護について書かれた論文

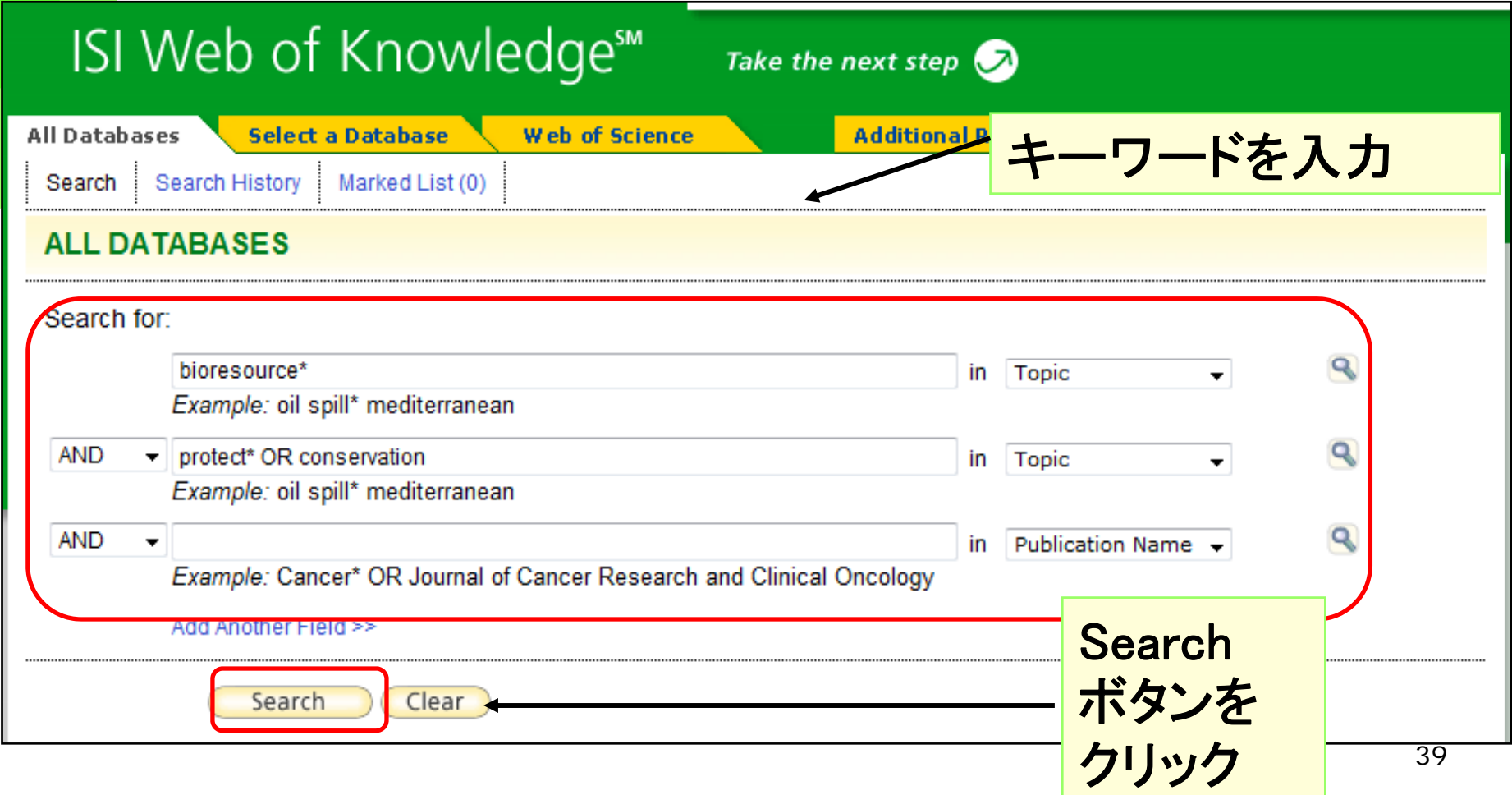

#### 重要POINT Web of Science 検索のコツ

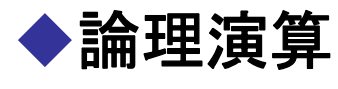

**AND検索** marine life

marine **AND l**ife

- OR検索 protection OR conservation
- · NOT検索 DNA NOT Defense Nuclear Agency (国防核兵器局)

#### ◆トランケーション

◇前方一致検索(語尾変化をまとめて検索)などができる **\* 0文字以上の代用 protect\* → protect, protection…** 

# Web of Scienceの検索結果一覧

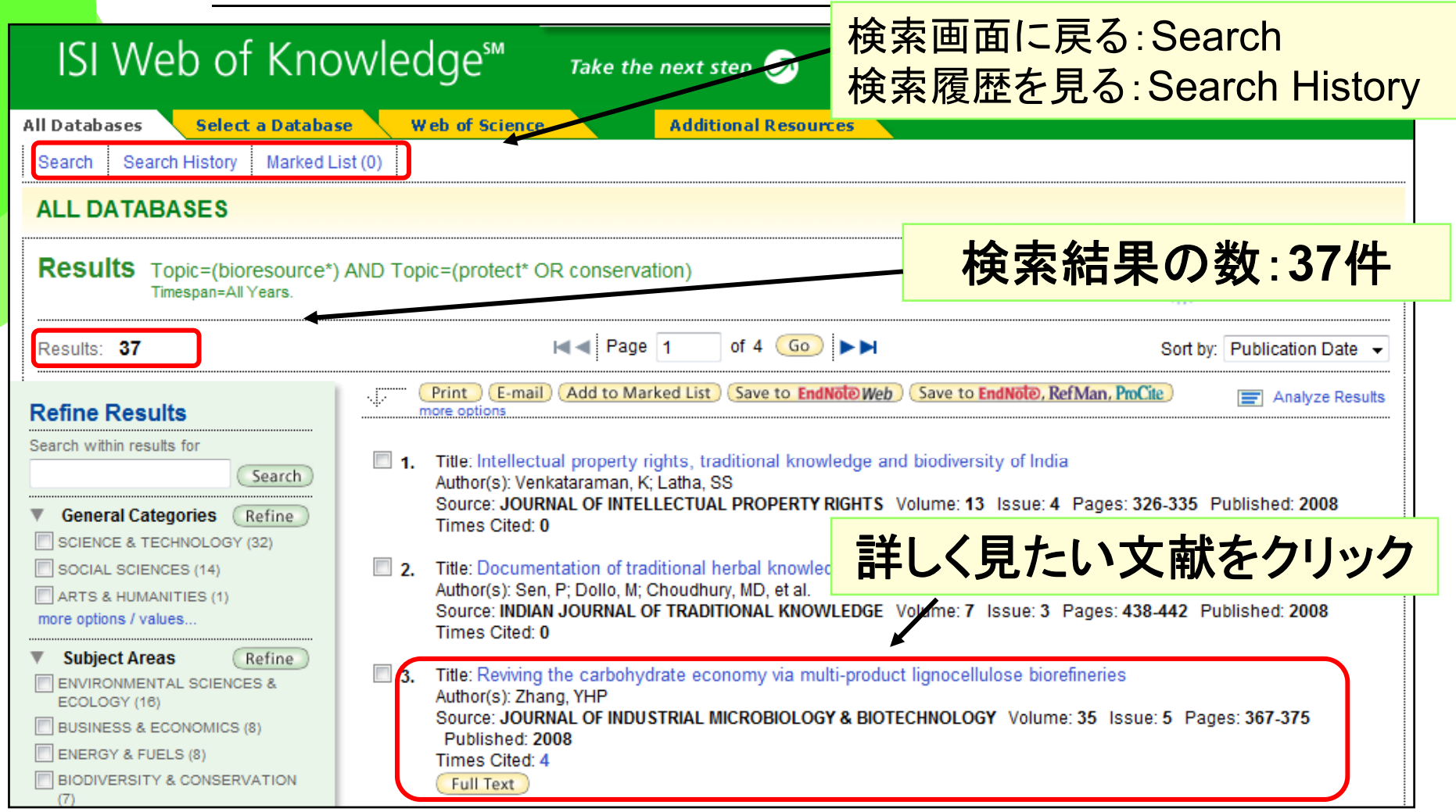

# Web of Scienceの検索結果詳細

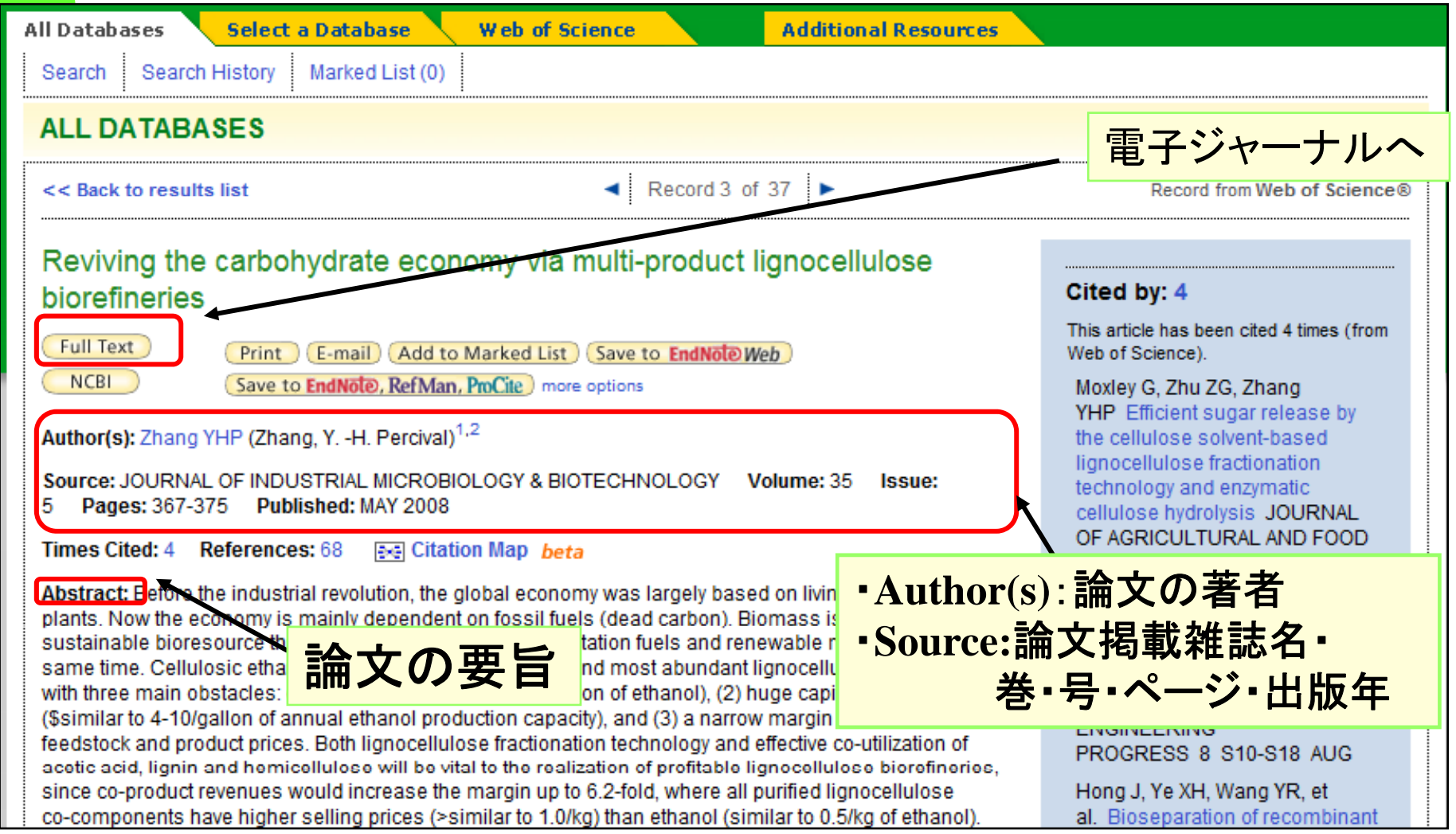

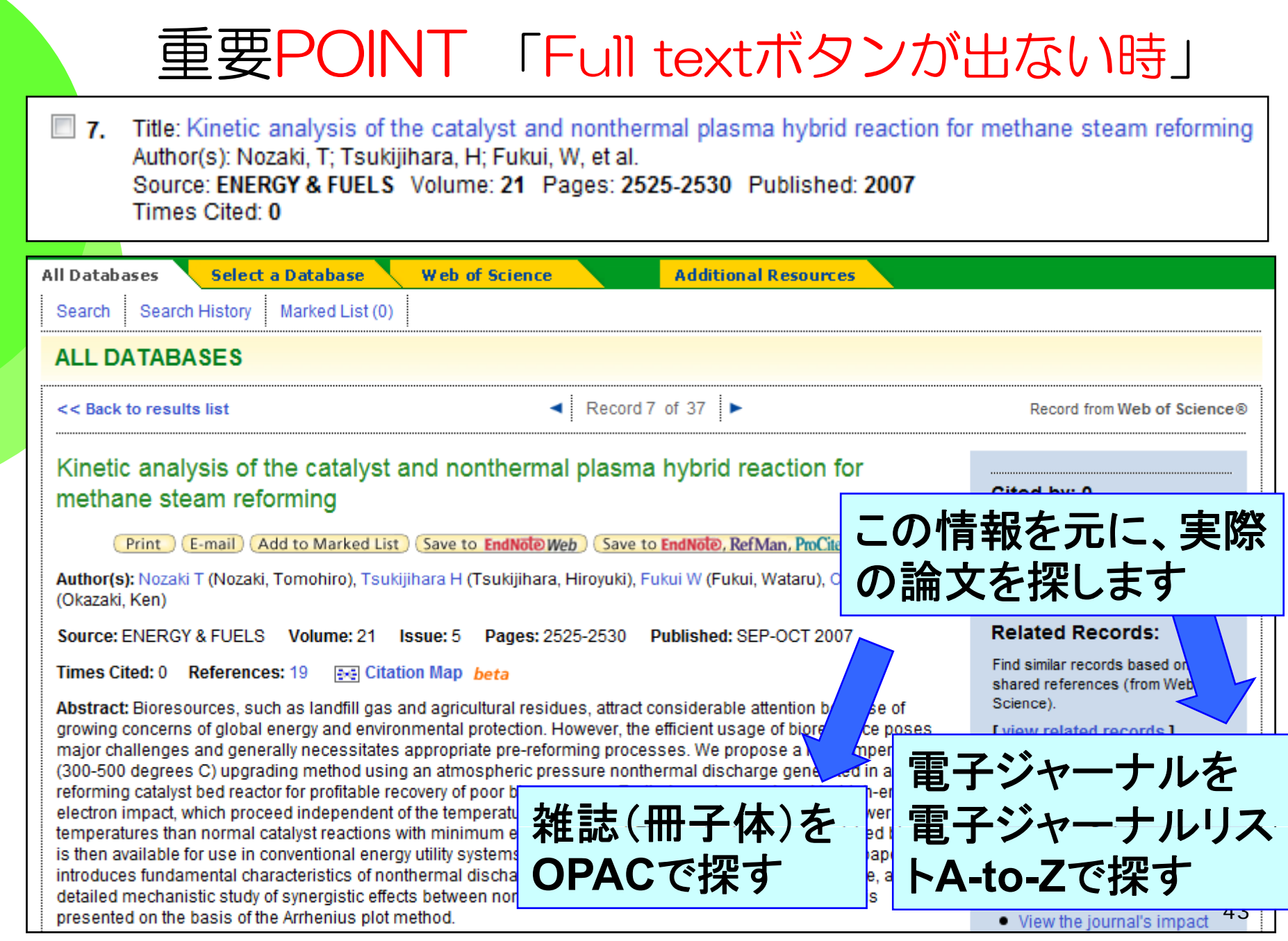

#### 雑誌(冊子体)をOPACで探す

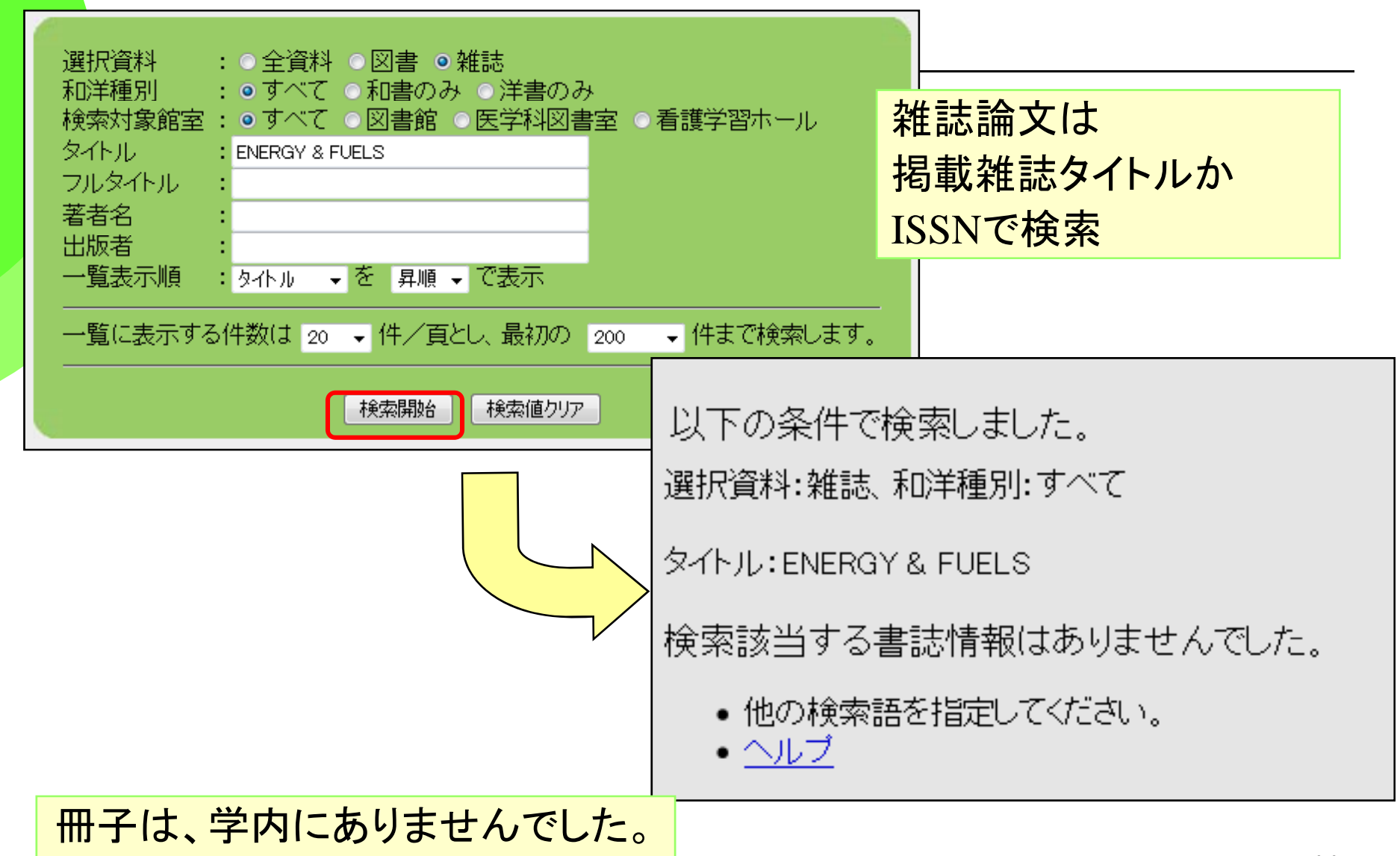

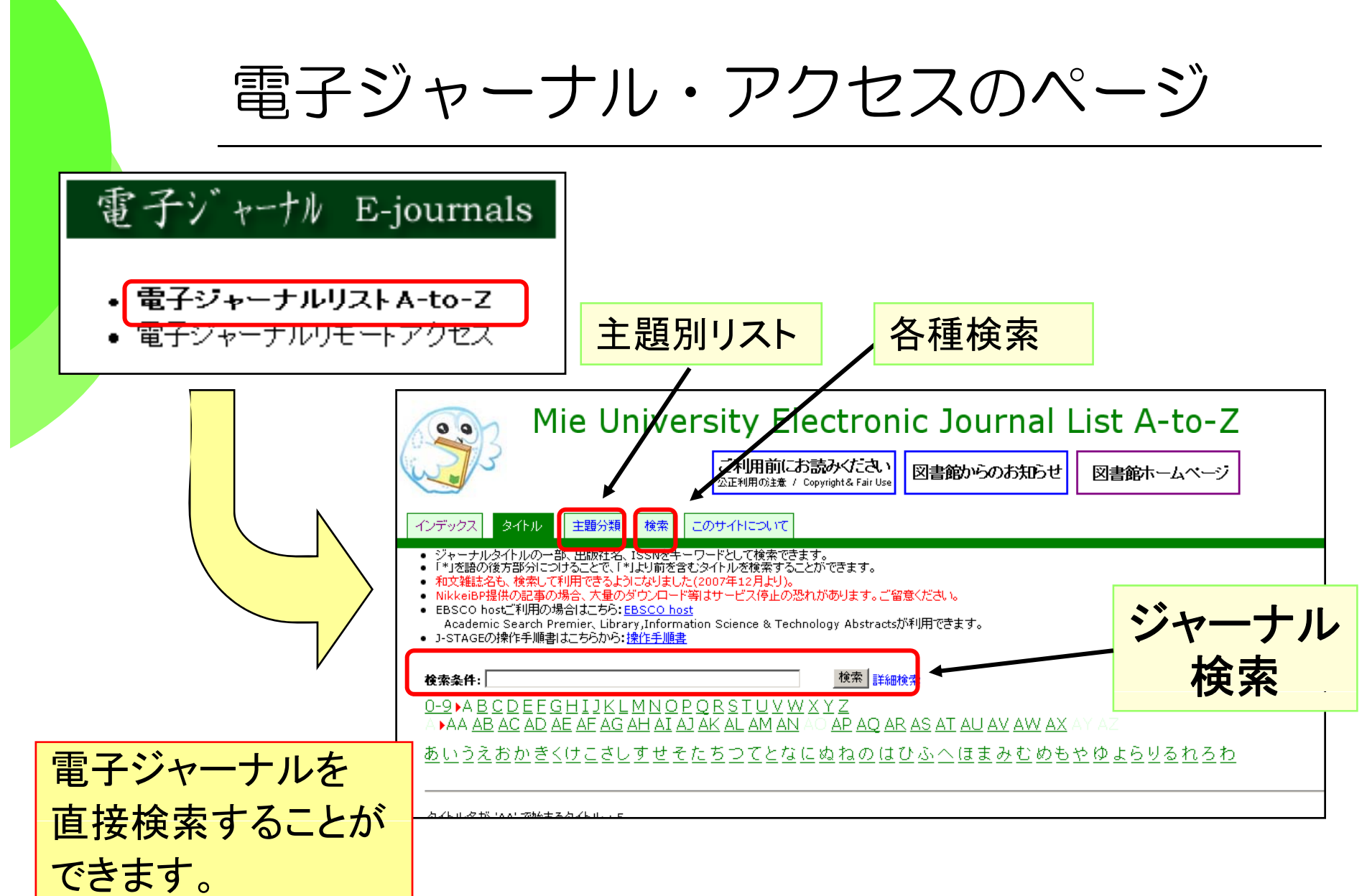

### 重要POINT 英文雑誌(略表示)検索のコツ

#### BIOSCIENCE BIOTECHNOLOGY AND BIOCHEMISTRY

海外雑誌(英文雑誌)は略表示されることが多い! →このままではOPACは検索できない!

- ・BBB
- •Biosci Biotech Biochem **Biosci**\* Biotech\* Biochem\*
- ・J M l Bi l J l M l\* Bi l\* J. Mol. Biol. Journal Mol\* Biol\* (JはJournalの略であるケースが多い)

雑誌の略表示は、**OPAC**で検索できる形にする必要がある!

# Web of Scienceの引用関係①

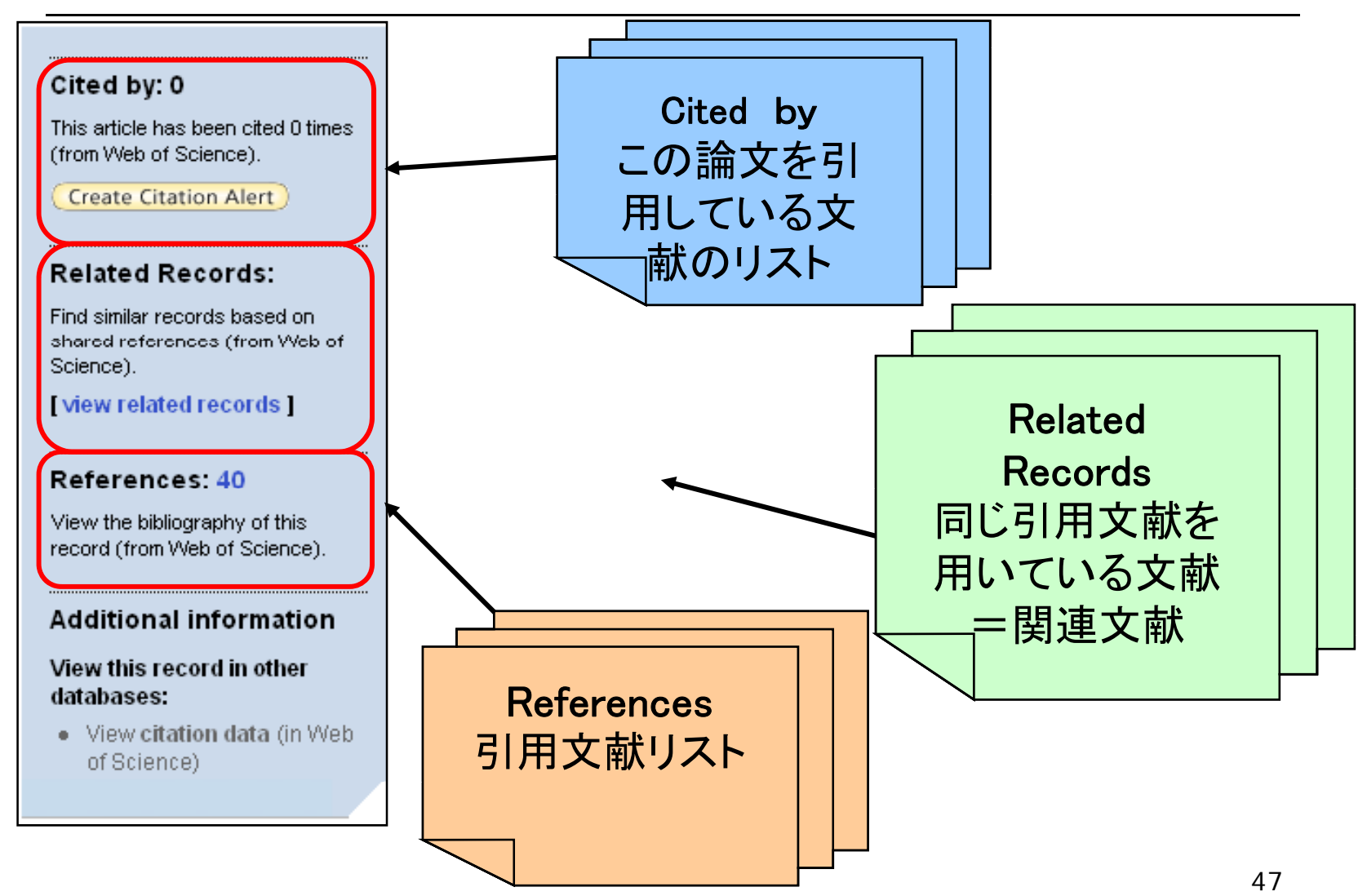

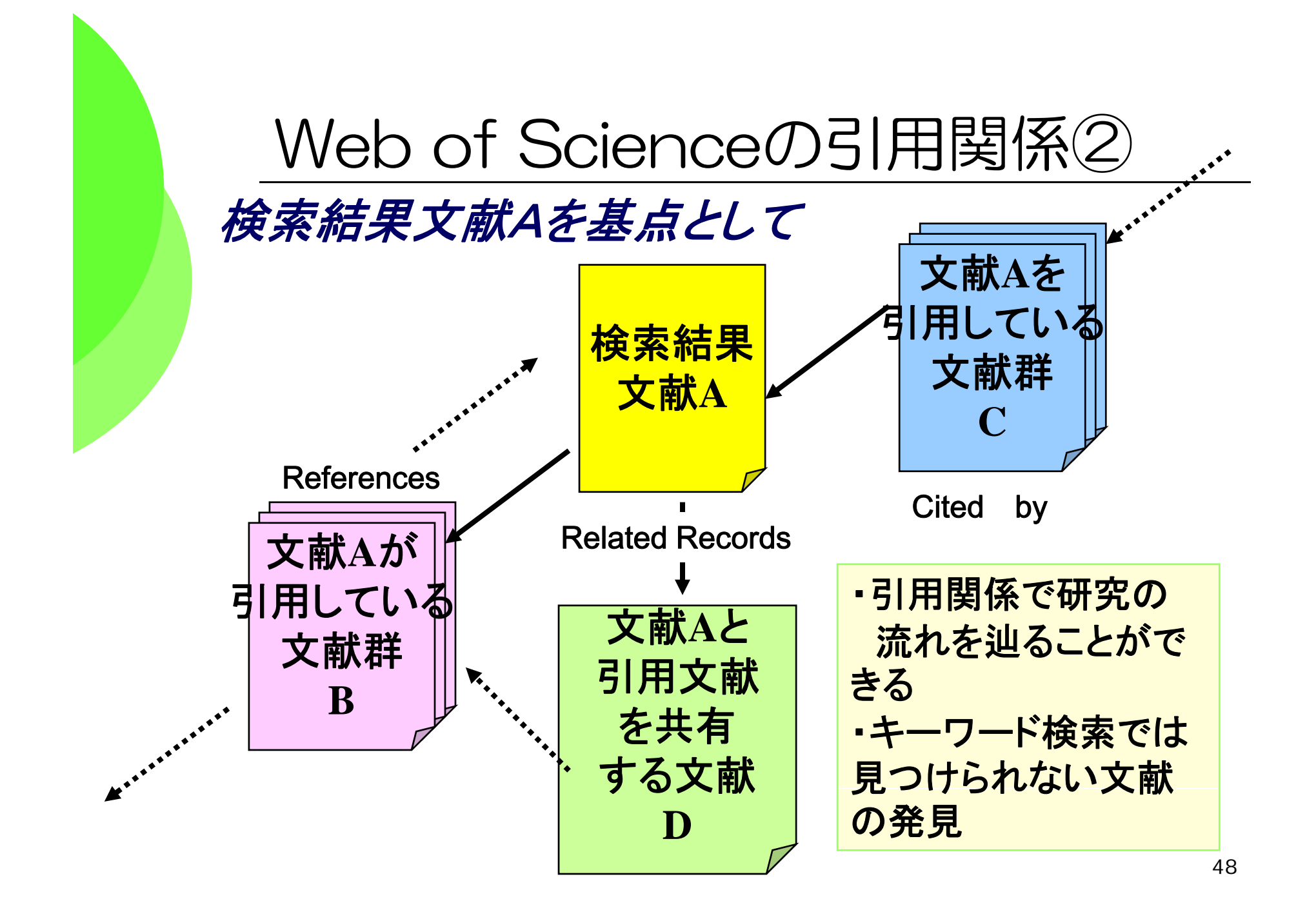

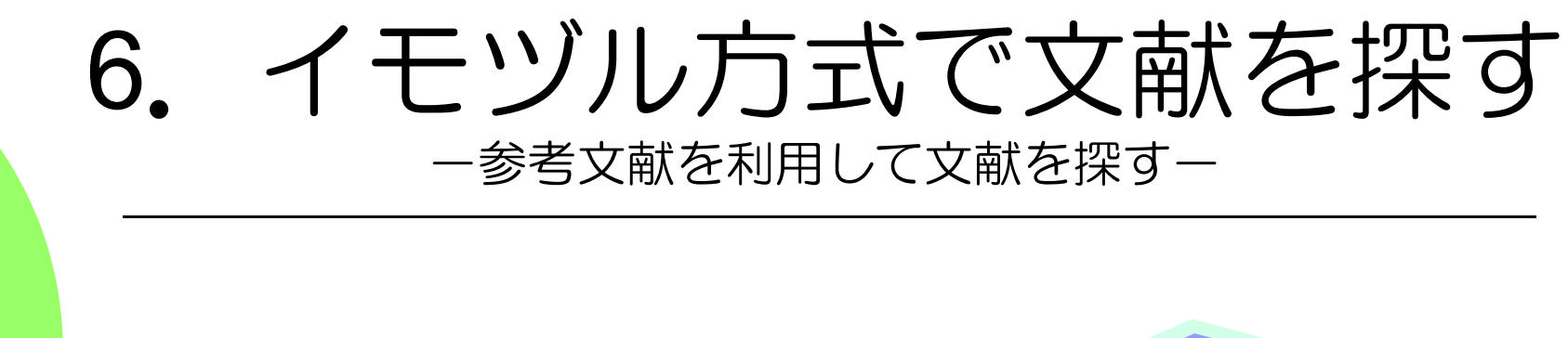

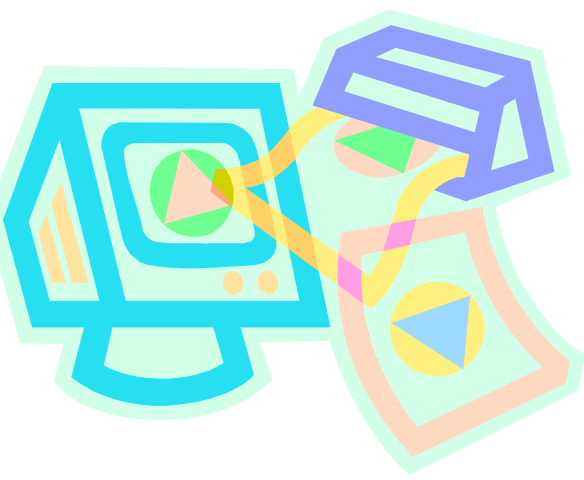

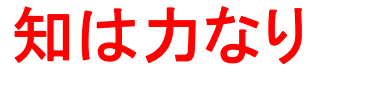

**Knowlege is power.**

# イモヅル方式で文献を探す(1)

#### 「参考文献」はその図書(論文)を書くとき、参考にした本や論文。

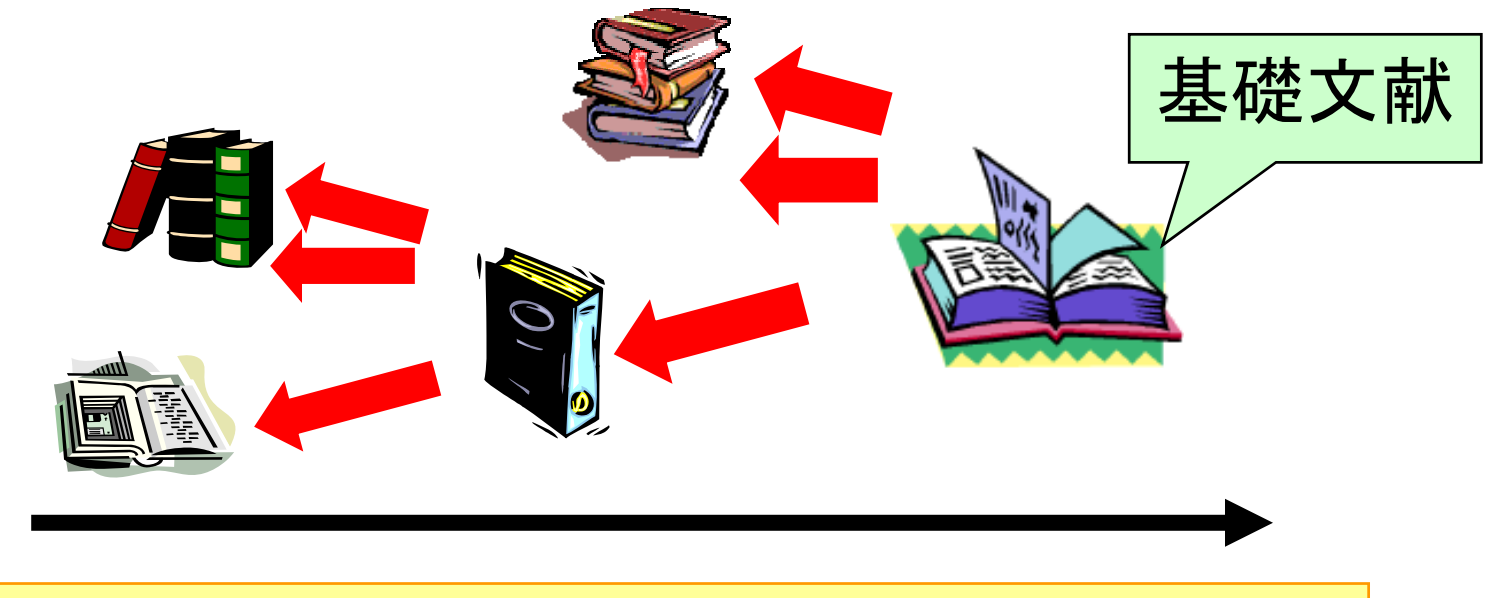

**<sup>→</sup>**その主題に い さらに広く 深く遡れます ついて、さらに広く 、深く遡れます 。 **<sup>→</sup>**孫引きは×! **→**自分でも「参考文献」リストを付けよう!

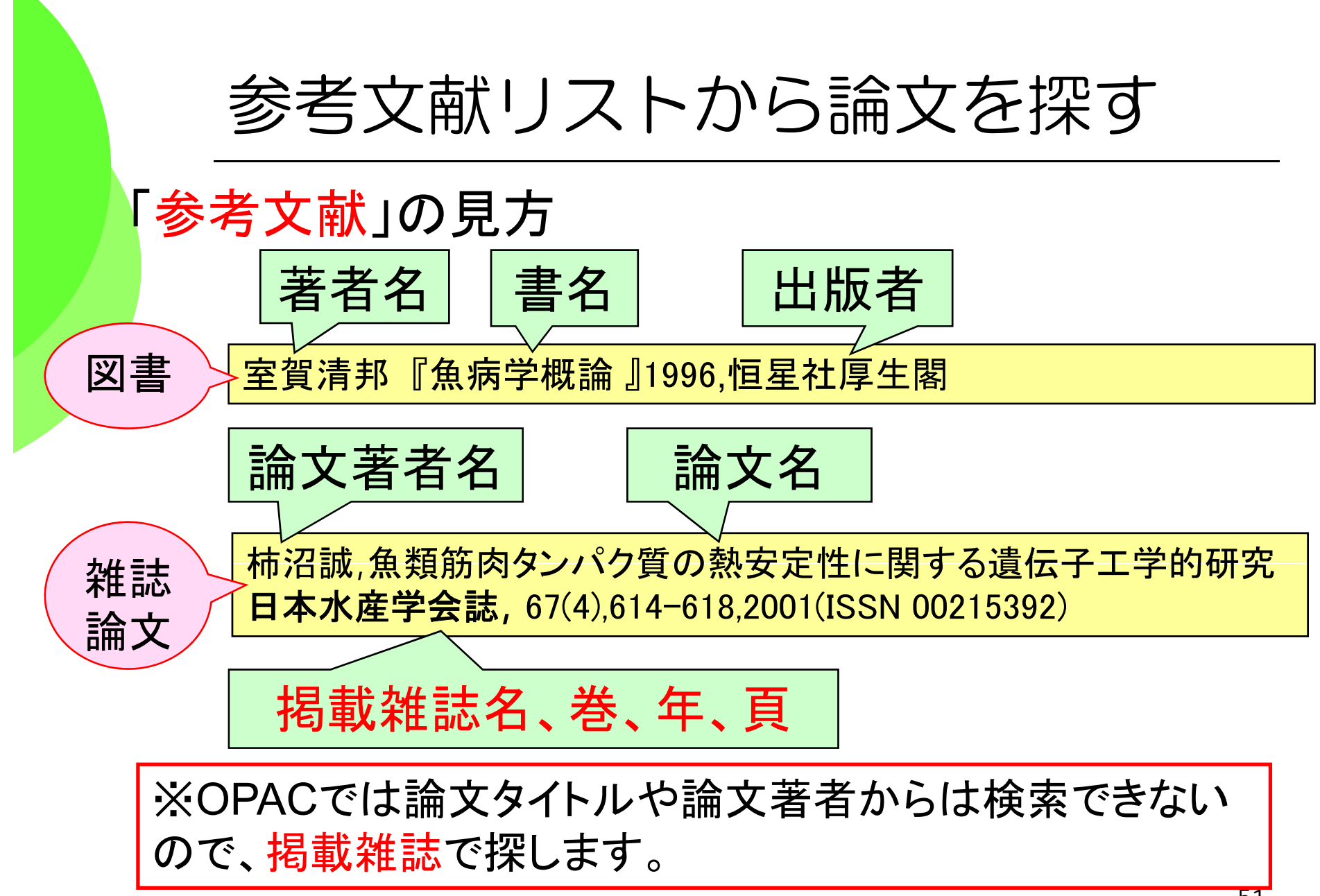

### OPAC(詳細検索)で論文を探します。

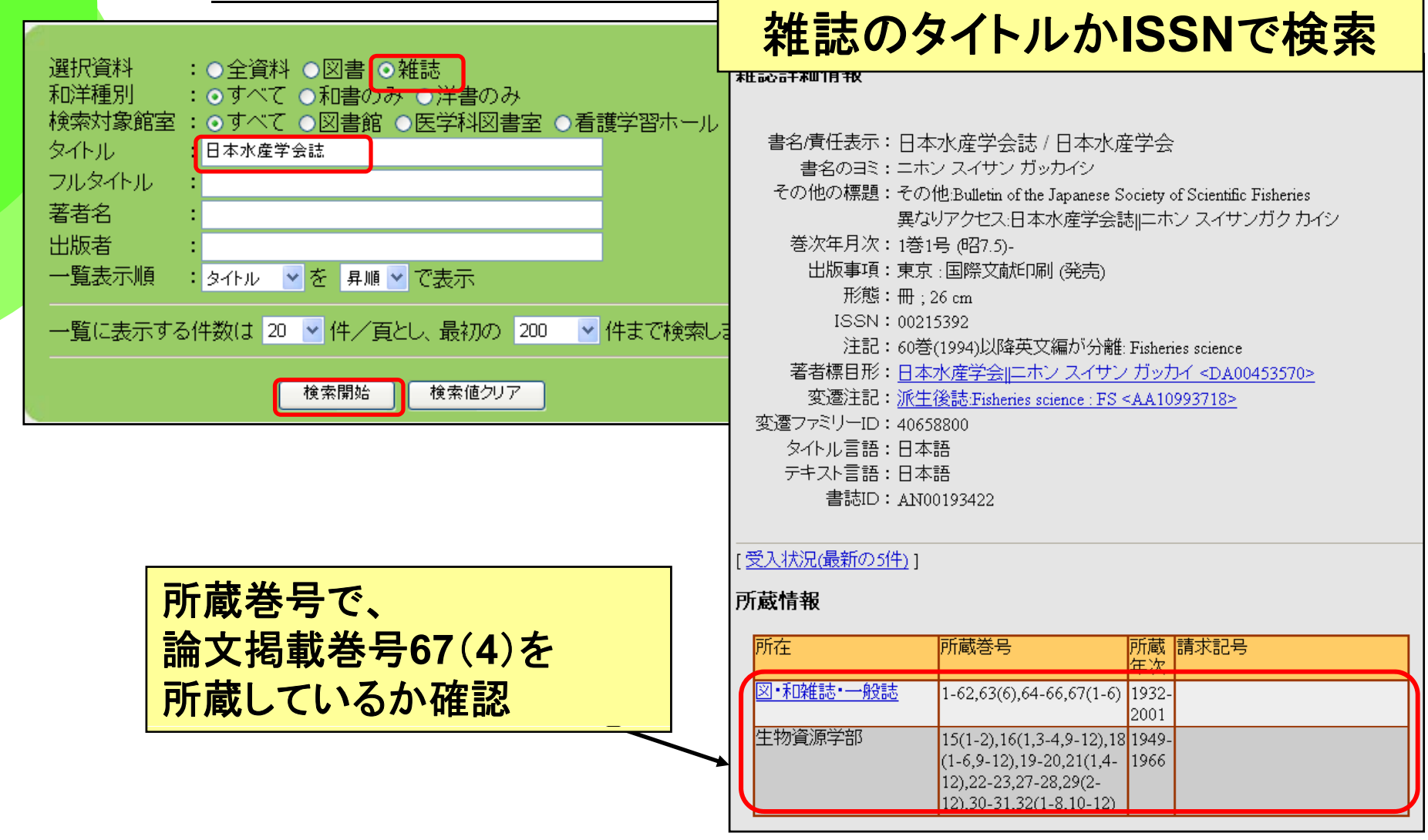

### 重要POINT! 論文の入手

#### ◆論文を入手するにはコツがある!

<sup>→</sup>印刷された論文を入手する場合

- ○とりあえず**OPAC**で所在を探す 必ず 。必ず "雑誌の名前 ""で 検索し、掲載号があるかどうかを確認する!
- →実は、ネットで全文が読めるかも?・・・というチェックも 欠かさない。
- ○国内の論文も学会誌を中心に、「電子ジャーナル化」 が 進んでいる。

○論文著者名や論文名などで**Google**(ぐぐる)のも有効。

★各大学の作る機関リポジトリ(論文の貯蔵庫)から見つかるかも

★村上克介先生が書かれた論文「総論 生物への光放射応用技術」で検証!

#### 三重大学学術機関リポジトリ研究教育成果コレクション "**MIUSE: Mi**e University Scholarly E-collections"広報ページ

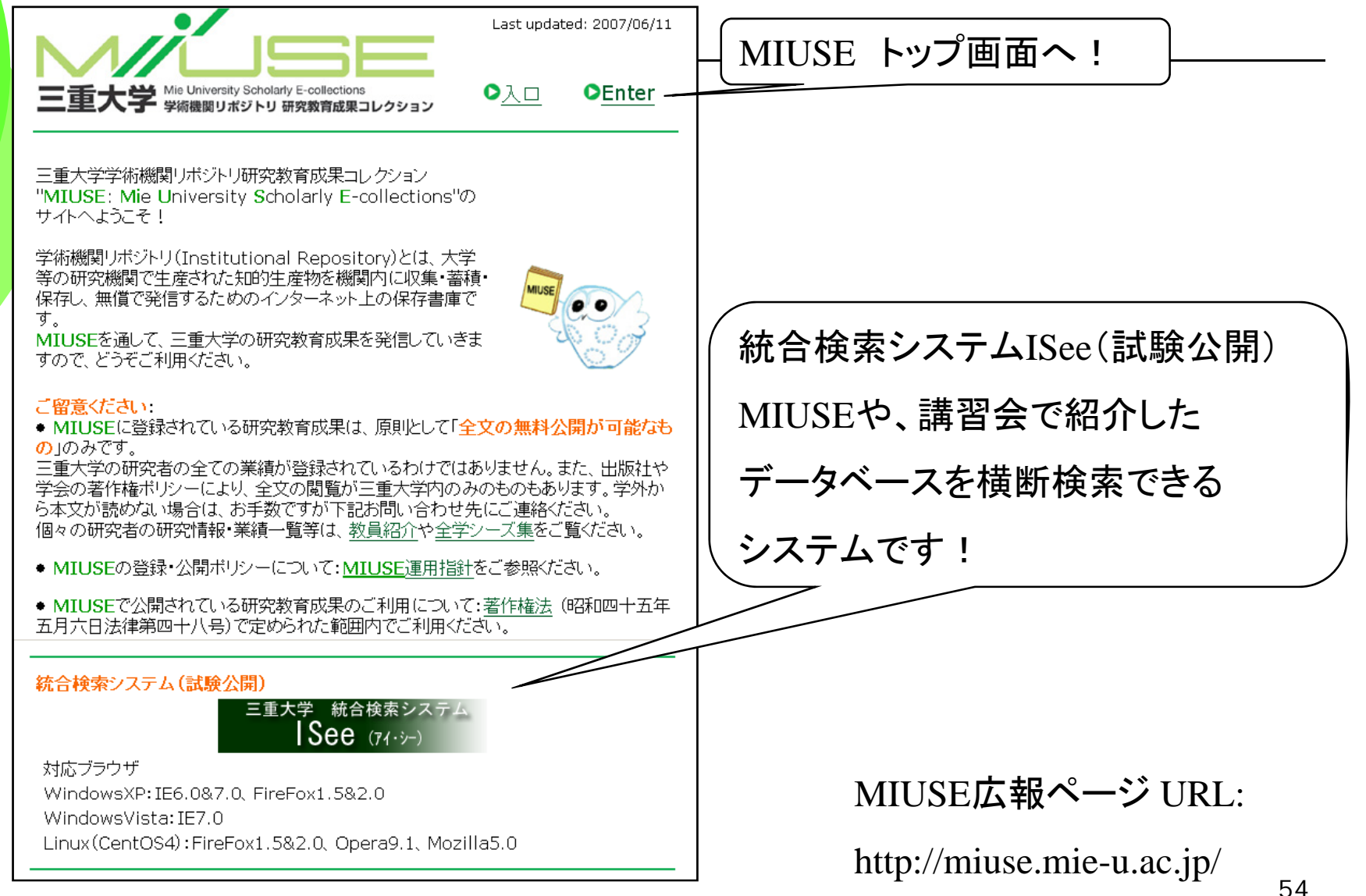

#### MIUSEで論文を探します

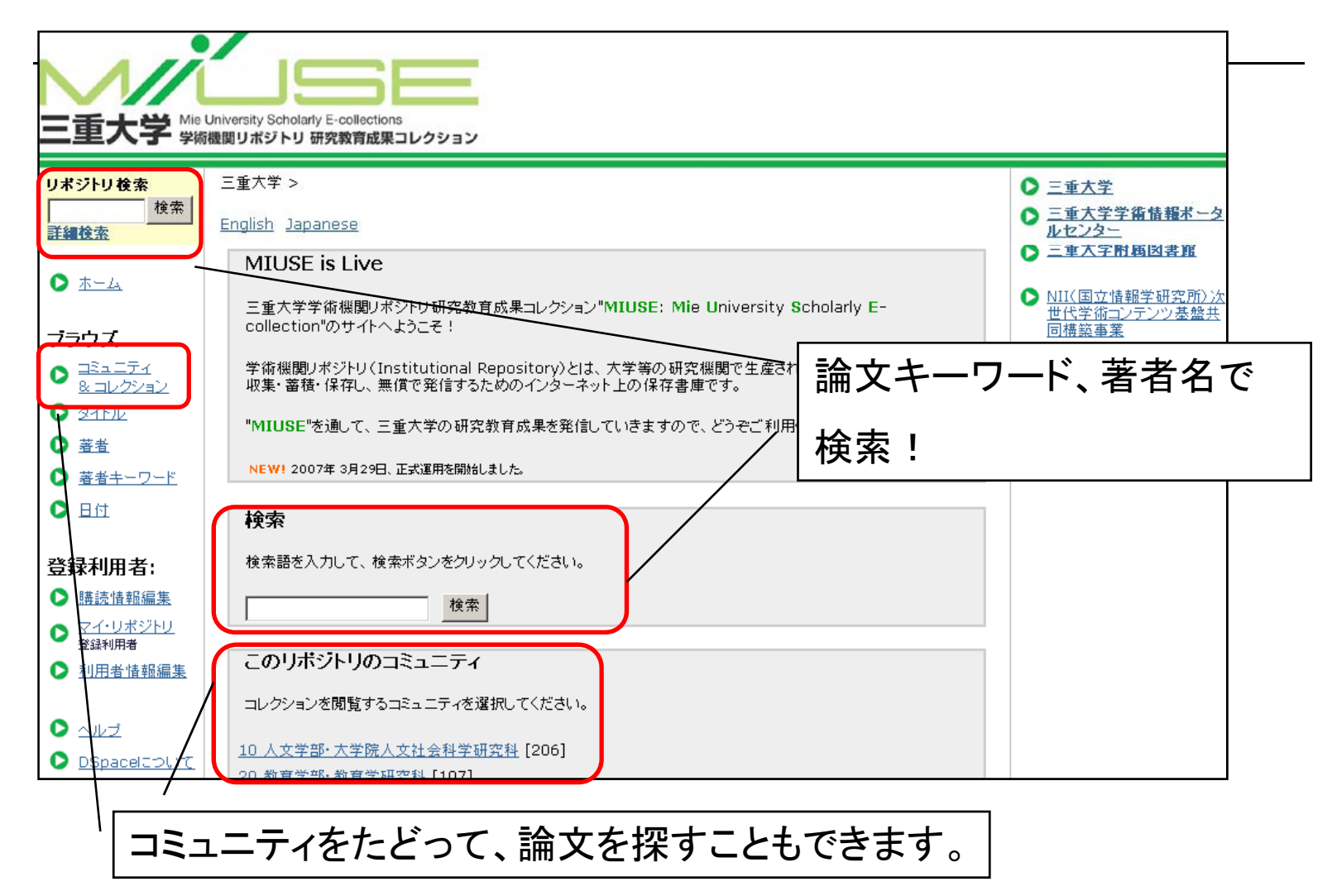

### ISee 統合検索システム

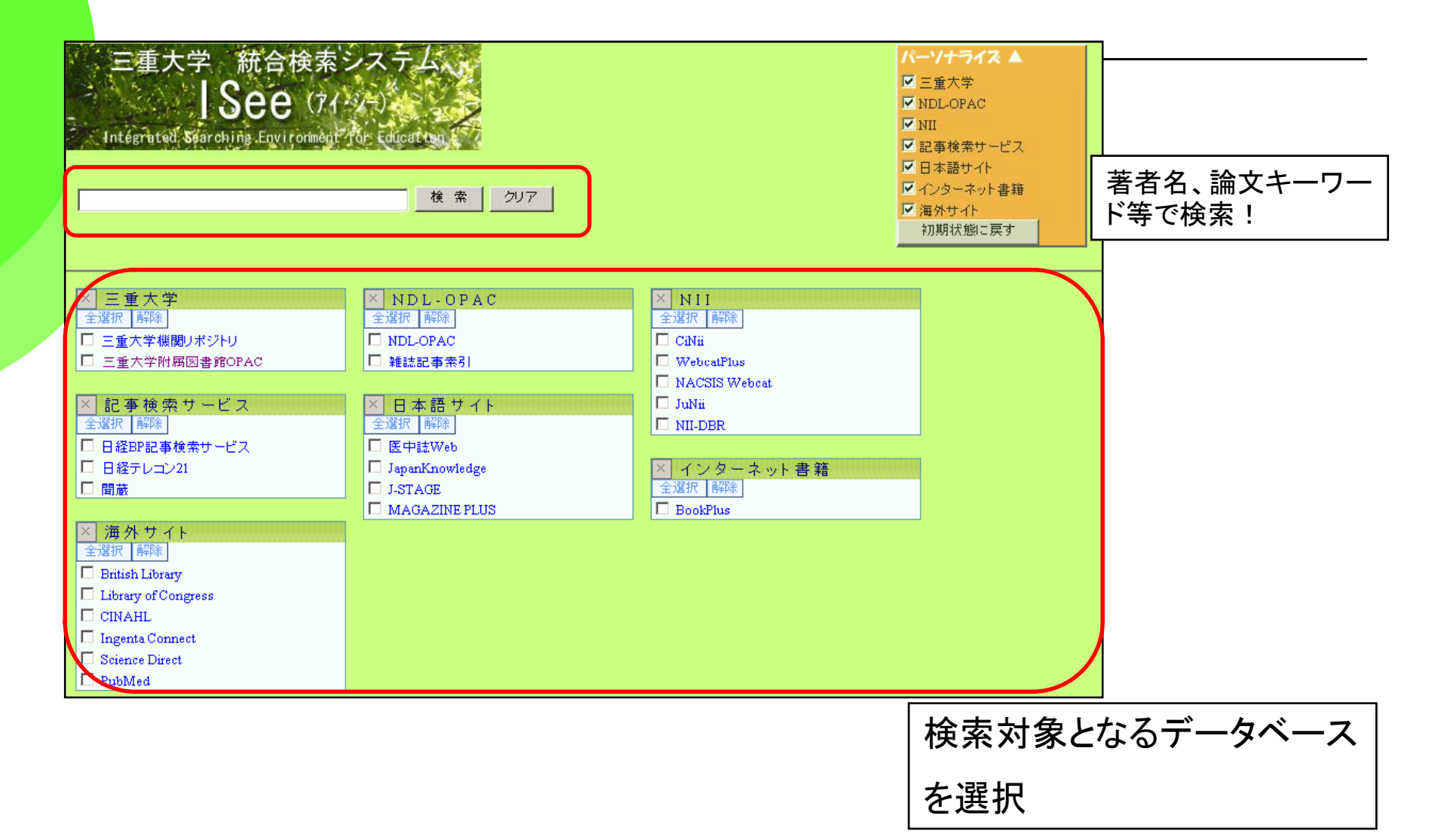

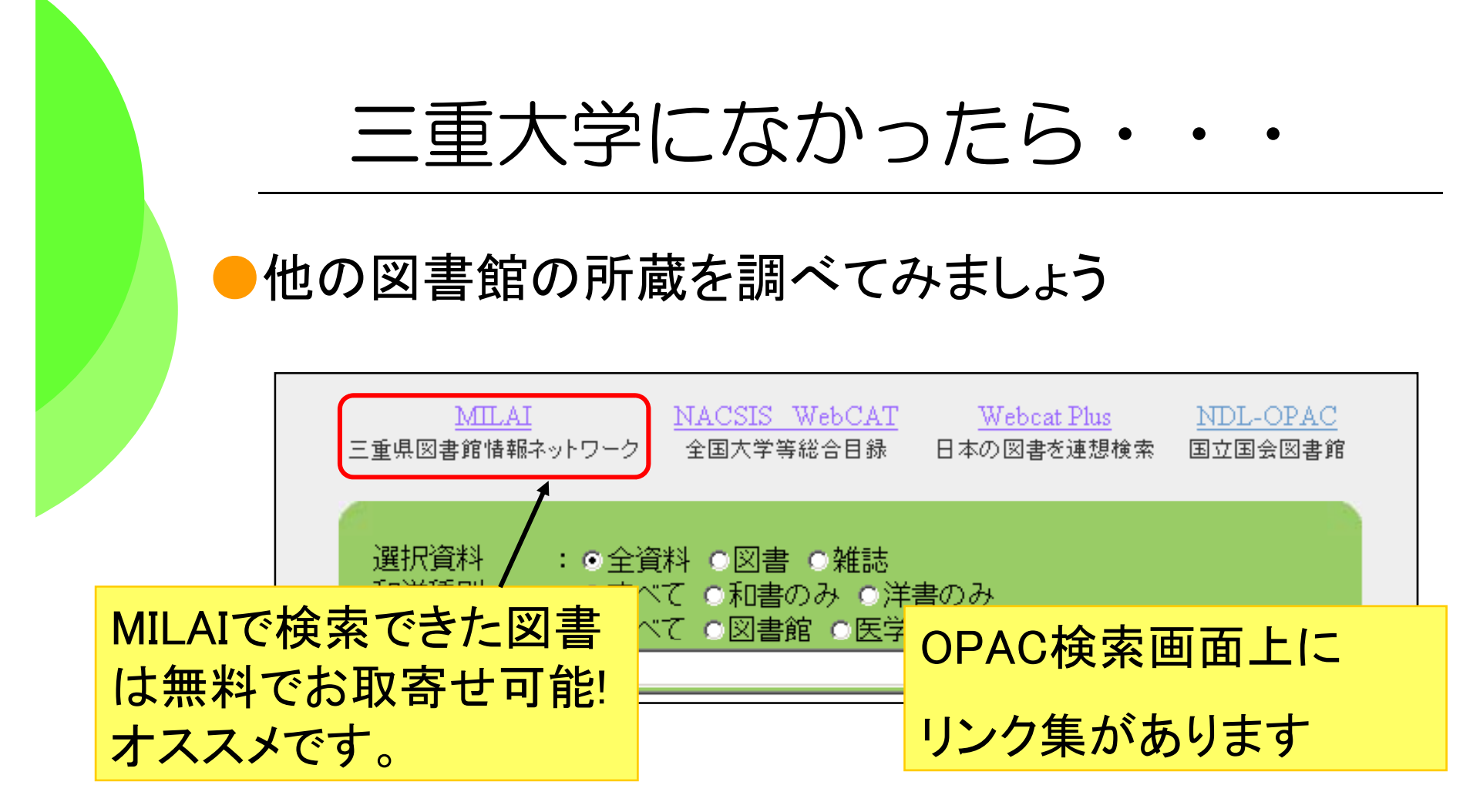

●借りたり、コピーを取り寄せることもできます。 ●購入リクエストサービスもあります!!

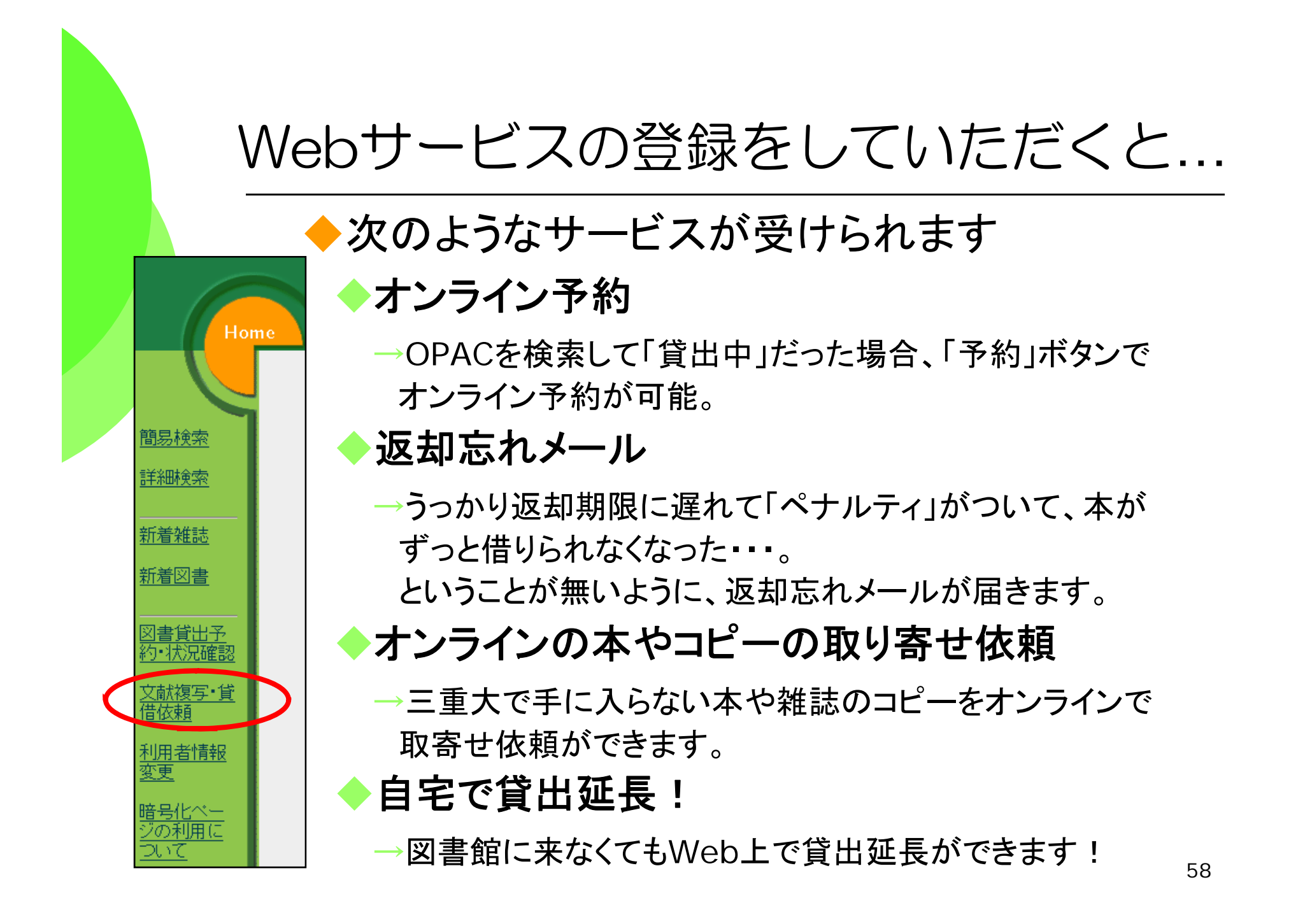

# Webサービスの依頼画面

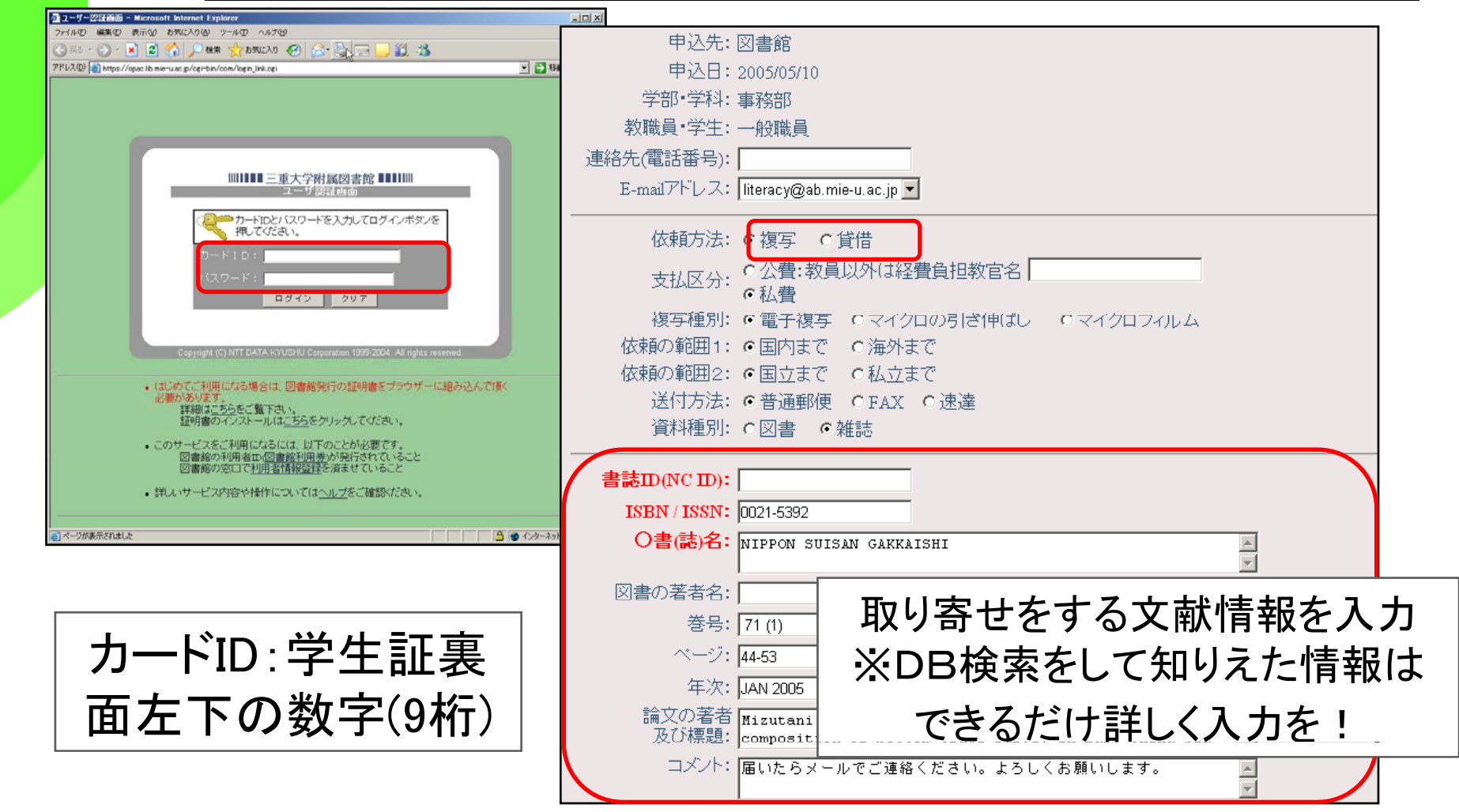

# Webサービスのパスワードを変えるには

#### 登録時に書いたパスワードはセキュリティのため、変えましょう

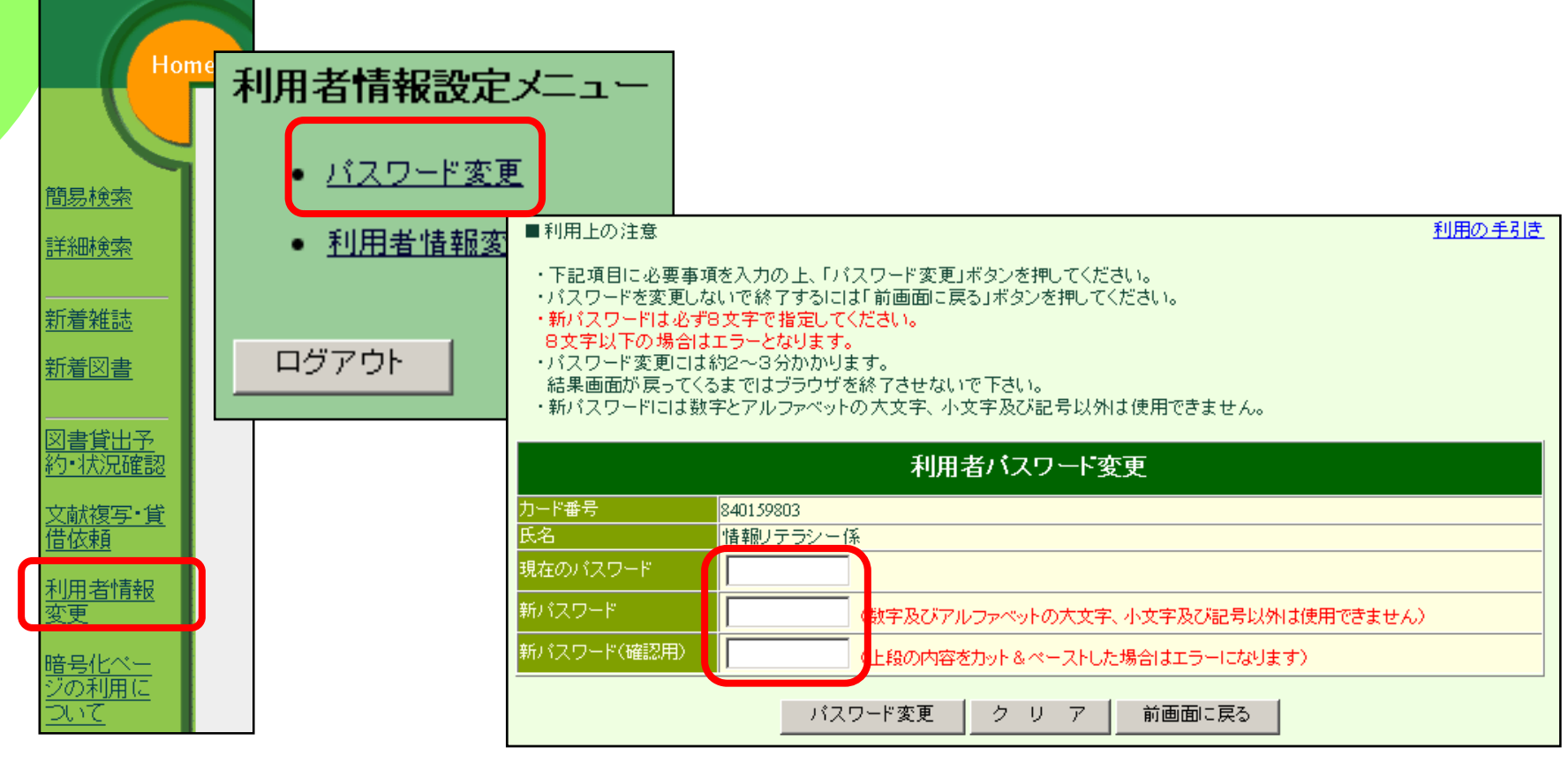

### そして・・・図書館員と仲良くなろう!

◆何かわからないことがあったら、 いつでも図書館のスタッフに質問してください 。 ◆スタッフは、みなさんが図書館サービスを 充分に活用するためのサポートをします。 ぜひ、ご利用ください。

貸出返却・開館情報:閲覧担当 <mark>│ 図 書 館 へ !</mark>

Email lib-service@ab.mie-u.ac.jp 参考質問・所蔵調査 情報リテラシ一担当<br>- Email literacv@ab.mie-u.ac.ip literacy@ab.mie-u.ac.jp 文献複写 現物貸借 相互貸借担当 Email portal@ab.mie-u.ac.jp

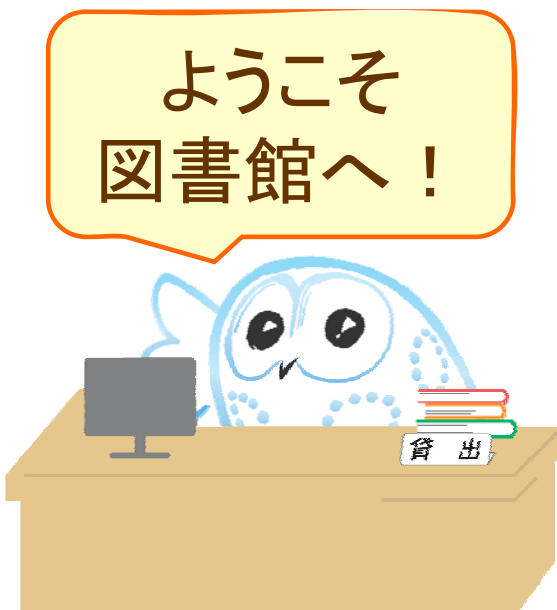

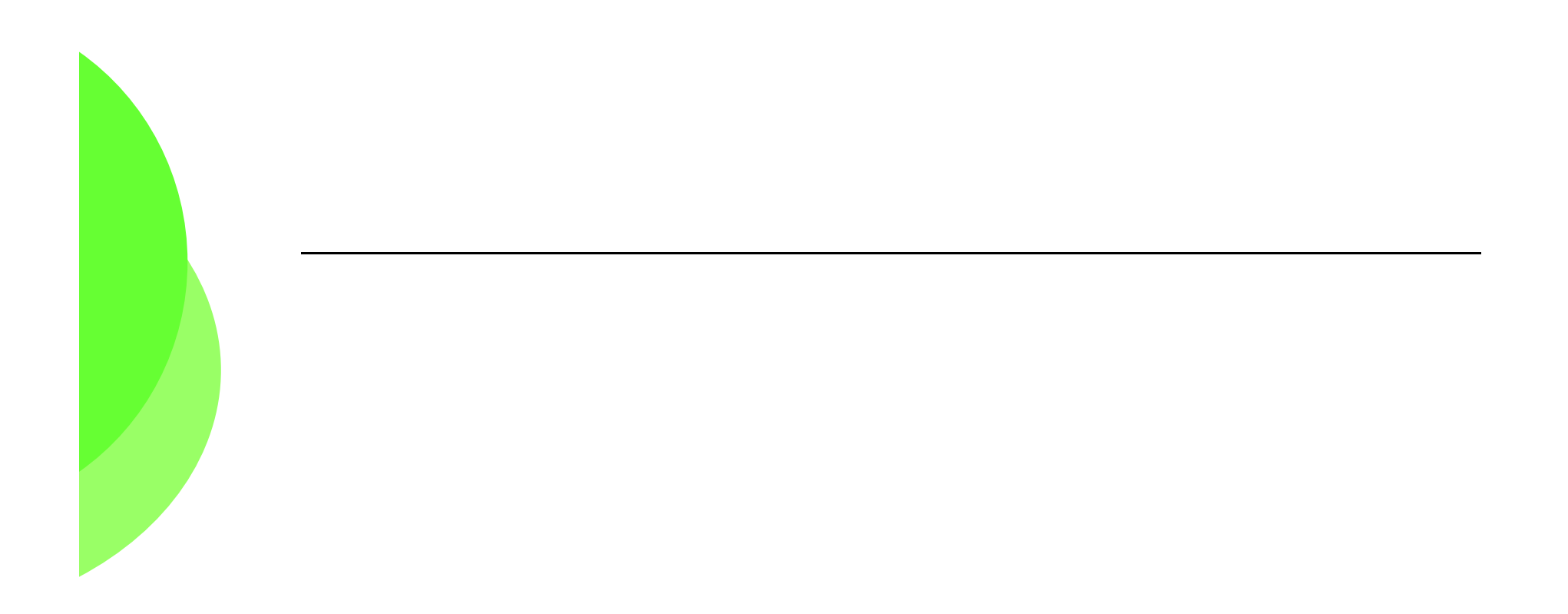

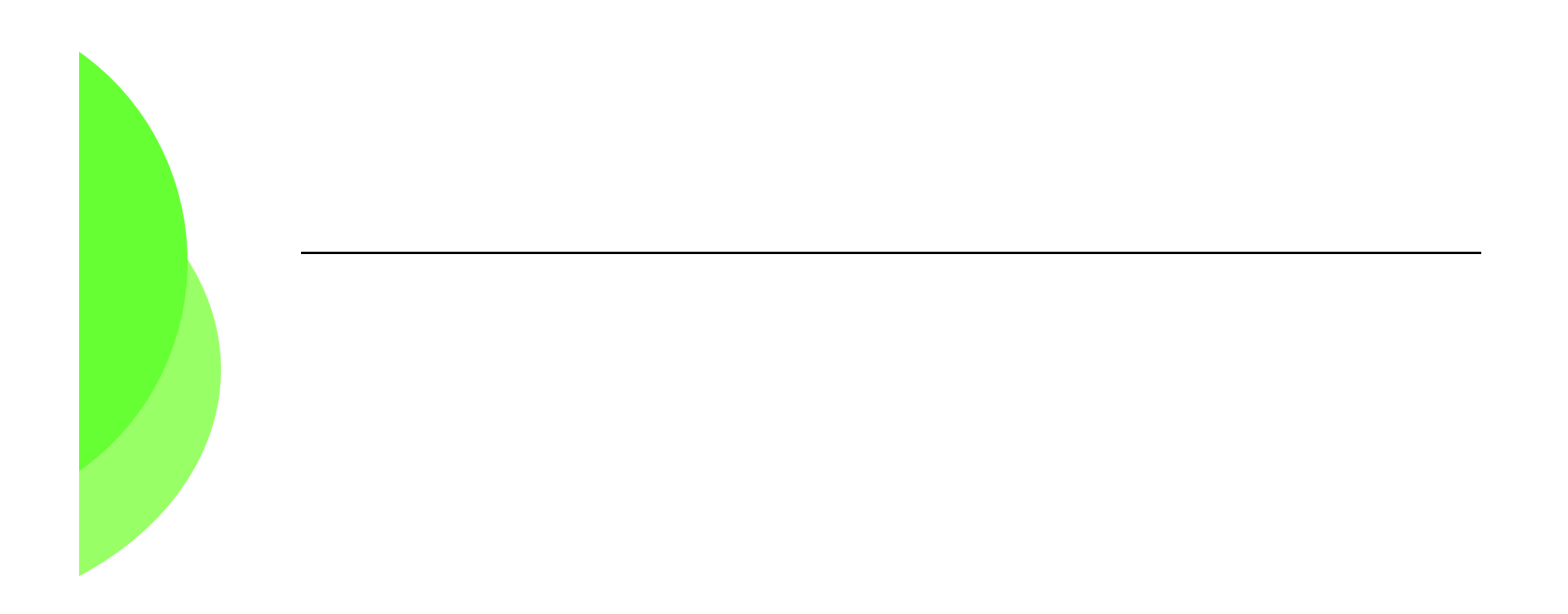

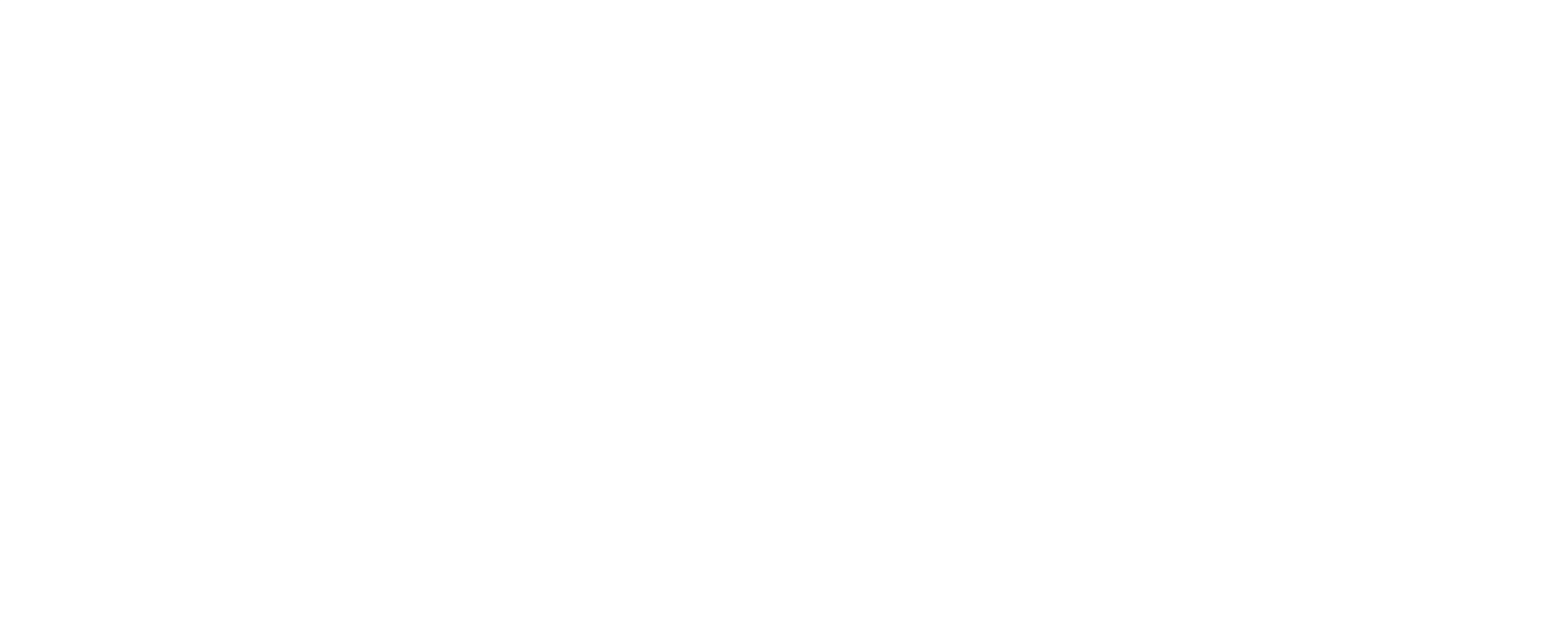

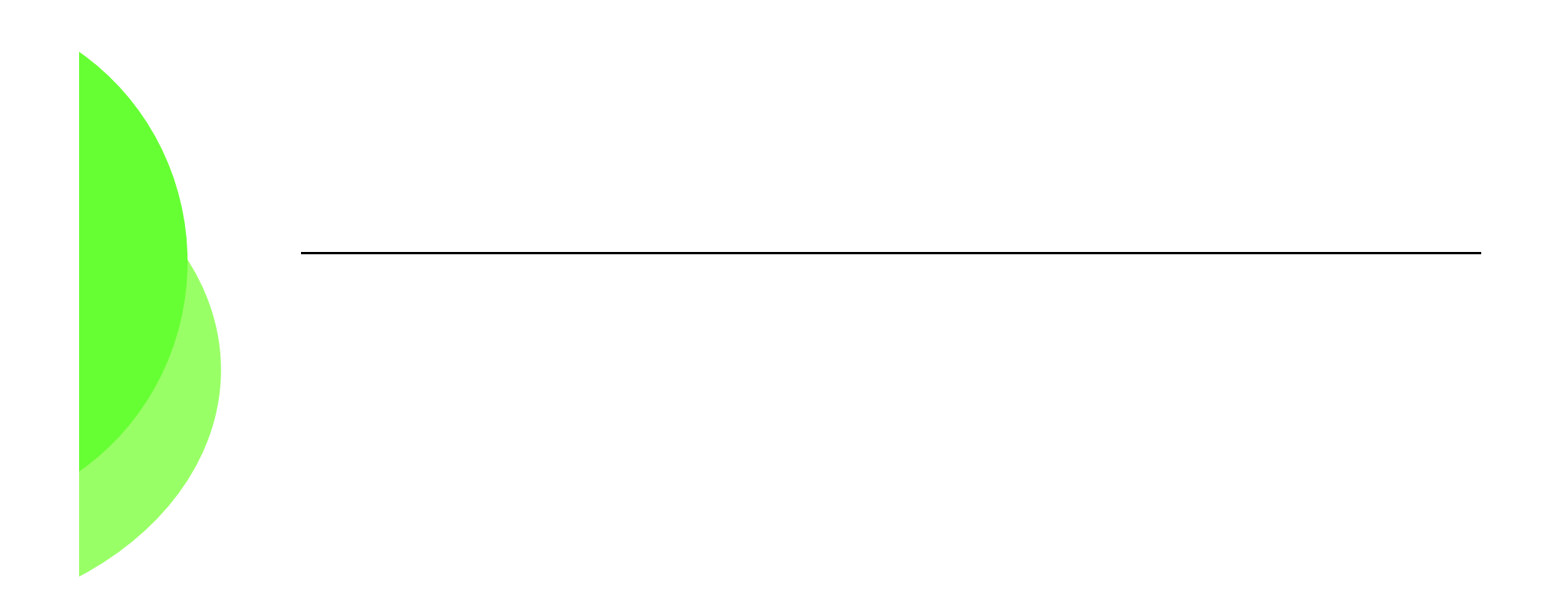

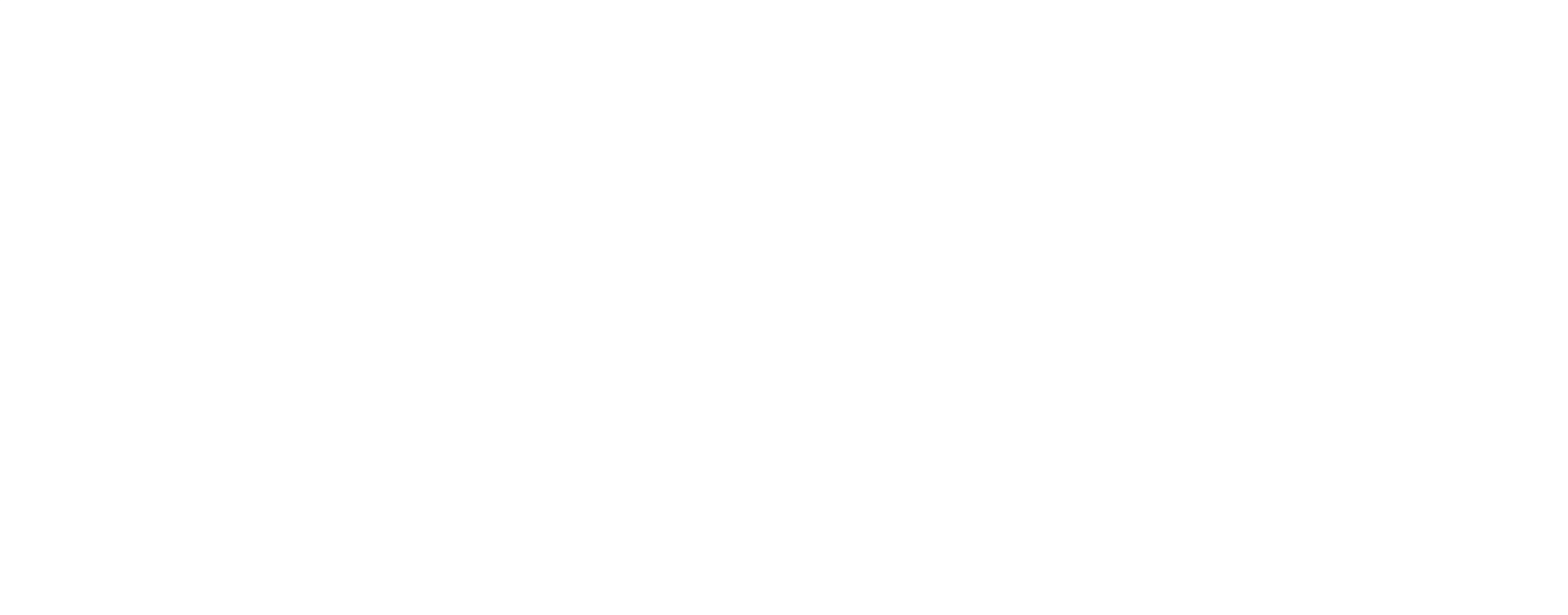

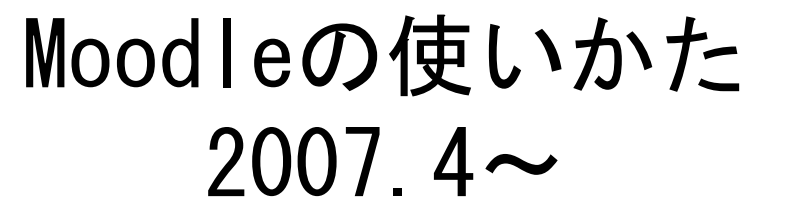

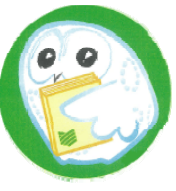

#### ○ E-leaningシステム"三重大学moodle"を利用 します。

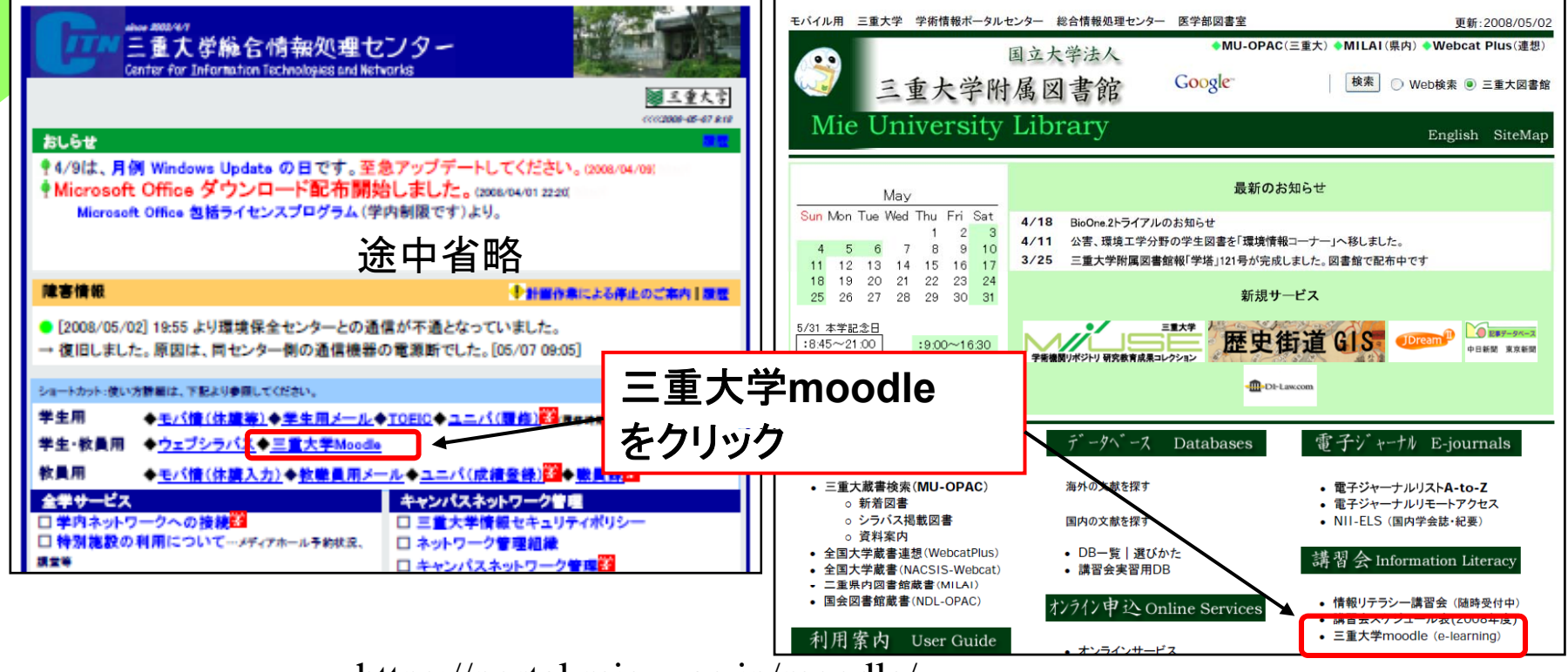

https://portal.mie-u.ac.jp/moodle/

# ログインについて

#### o Mooleにログインします。

O 統一アカウントを使って、ログインします。

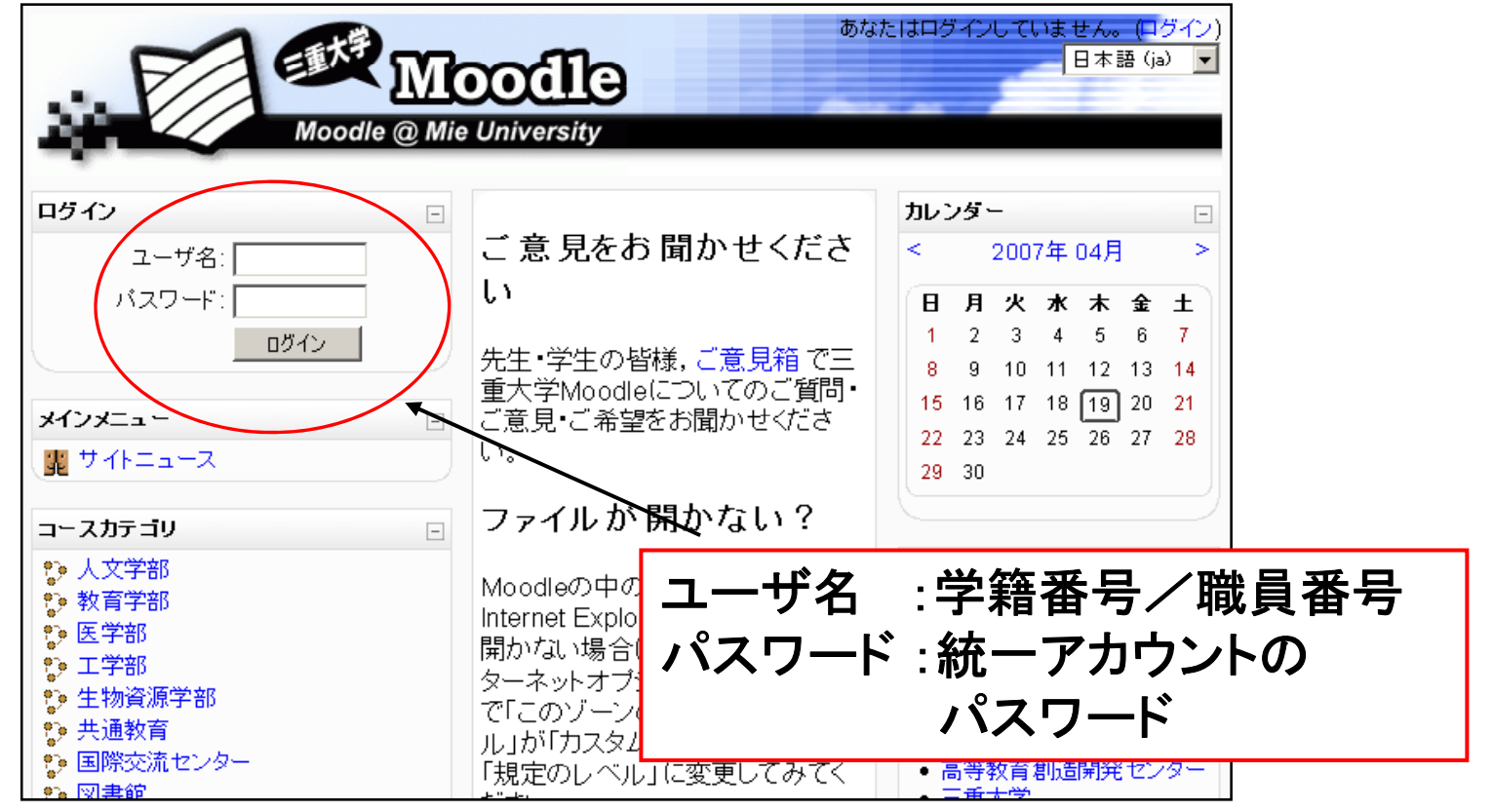

統一アカウントの詳細情報 http://www.cc.mie-u.ac.jp/cc/uniacct.html

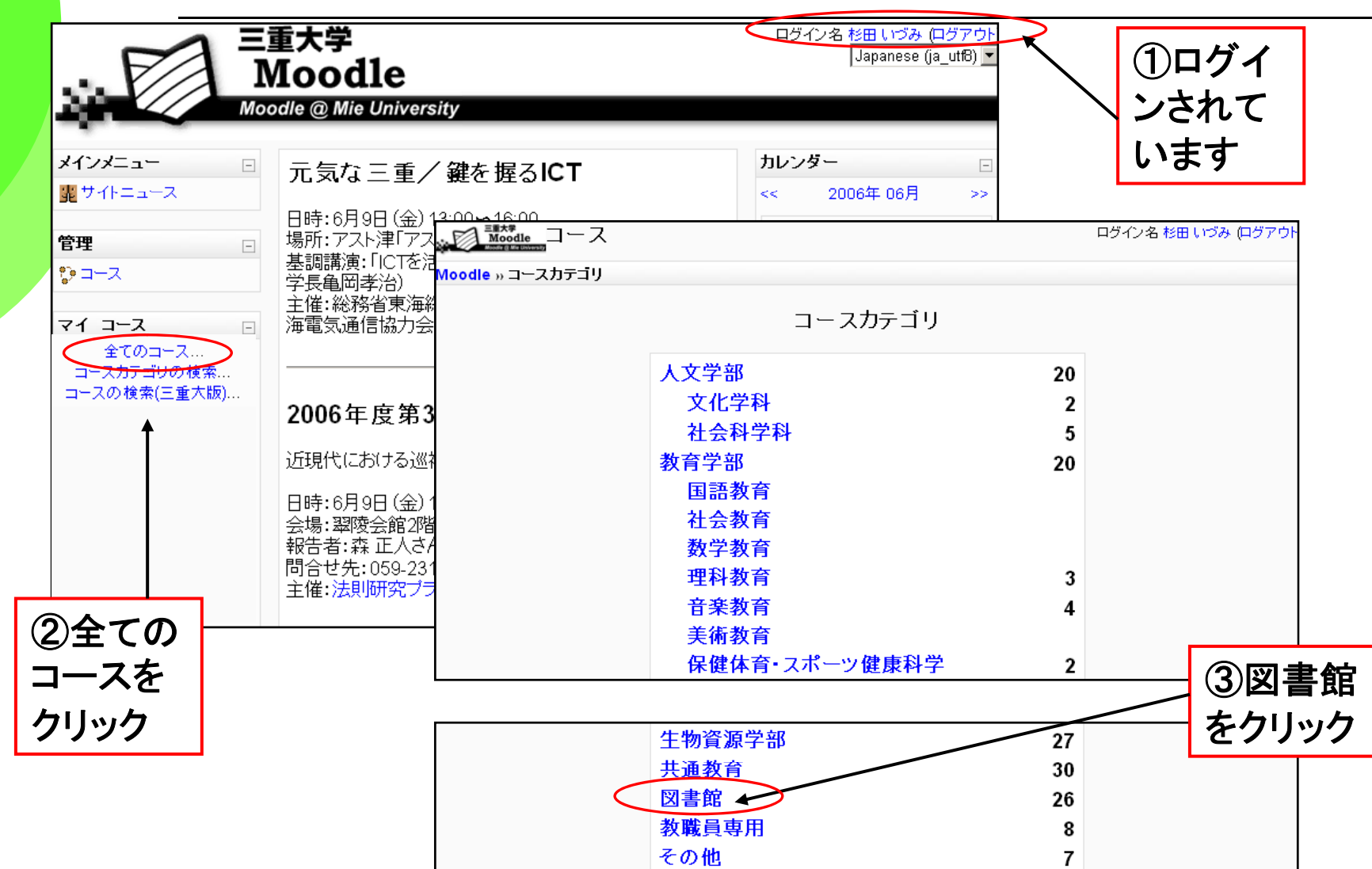

コースの選択

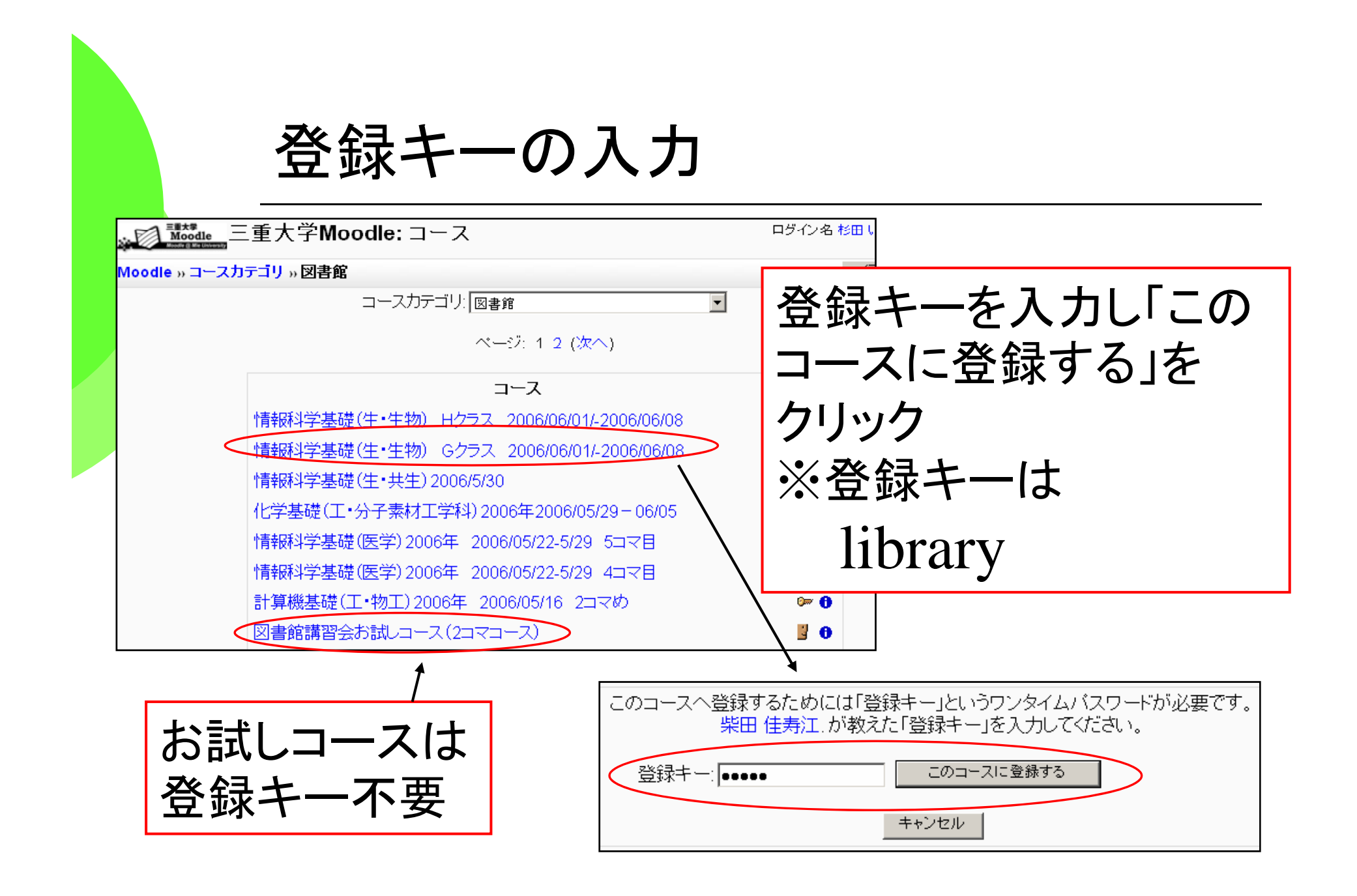

#### Moodleコース内容の表示

週の概要 【期 ニュースフォーラム |輩| ニュースフォーラム  $\Box$ 02/18 - 02/24 ● 登録キーを入力す 1 **OO月OO日** るとコース内容が表 情報科学基礎1日日 示される。 ? 講習会前アンケート(1) ? 講習会前アンケート(2) ? 講習会前アンケート(3) 司情報科学基礎テキスト 表示された講習会 ?課題(1) ?課題(2) メニューを使って、 ?課題(3) 講習会を進めます。? 講習会後アンケート(1) ? 講習会後アンケート(2) ■ ご意見・ご要望

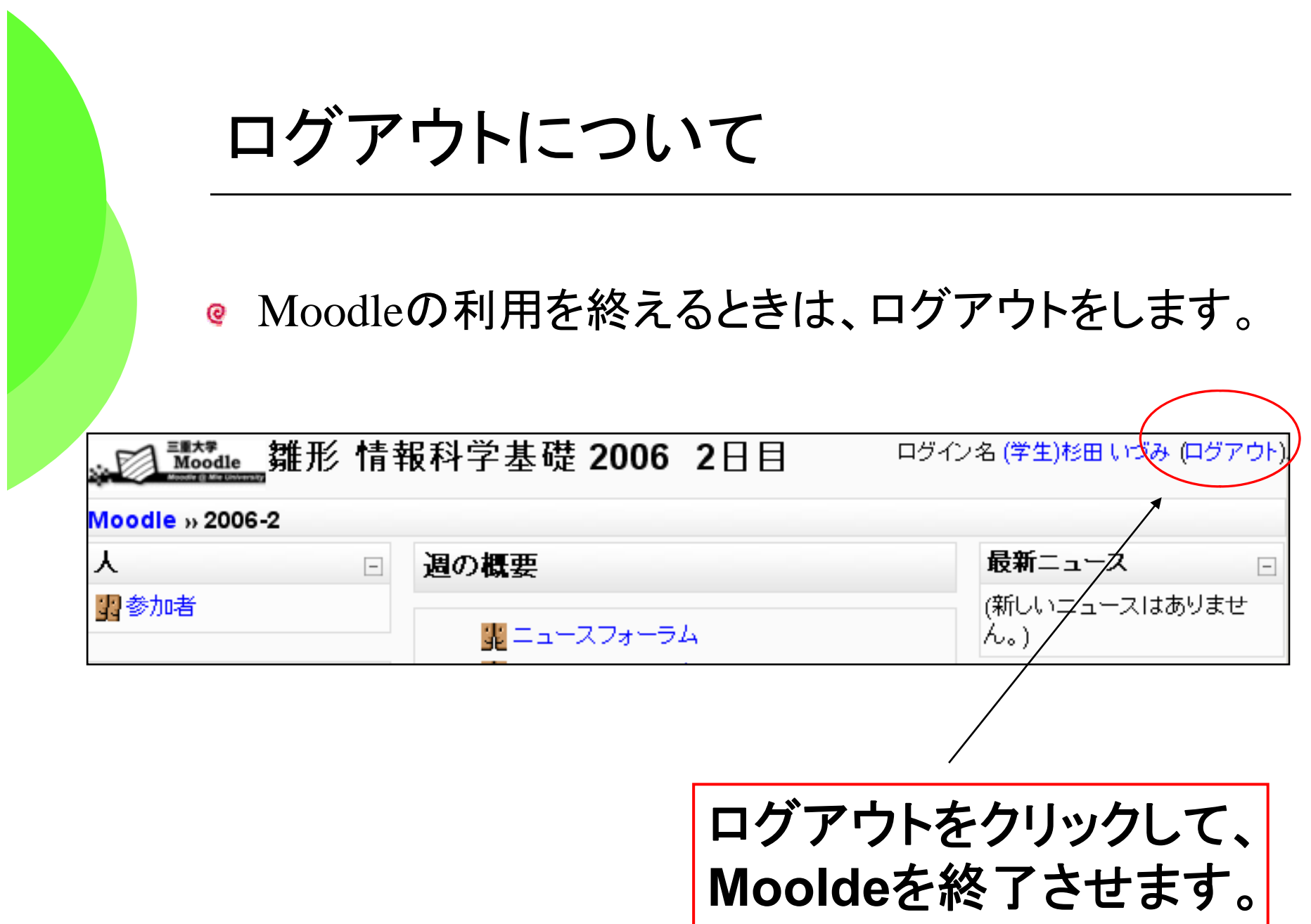